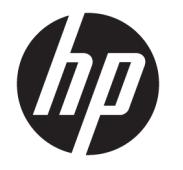

# 硬件参考指南

© Copyright 2018 HP Development Company, L.P.

Windows 是 Microsoft Corporation 在美 国和/或其他国家/地区的注册商标或商 标。

本文档中包含的信息如有变更,恕不另 行通知。HP 产品与服务的仅有保修已 在这些产品与服务随附的书面保修声明 中阐明。本文档中的任何信息均不应被 视为构成额外保修。HP 不为本文档中 包含的技术或编辑错误或者疏忽承担责 任。

第一版:2018 年 8 月

文档部件号: L35995-AA1

#### **产品通告**

本指南介绍大多数型号共有的功能。您 的产品上可能未提供某些功能。要访问 最新版本的用户指南,请转至 <http://www.hp.com/support>,并按照说 明找到您的产品。然后选择**用户指南**。

#### **软件条款**

如果安装、复制、下载或以其他方式使 用此计算机上预安装的任何软件产品, 即表明您同意受 HP 最终用户许可协议 (EULA) 条款的约束。如果您不接受这些 许可协议条款,只需将整部未使用的产 品(包括硬件和软件)在 14 天内归还 给您的经销商,并依据其退款政策申请 全额退款即可。

有关任何其他信息或申请计算机的全额 退款,请联系您的经销商。

### **关于本指南**

本指南提供有关升级计算机的基本信息。

- **警告!**指示一种危险情况,如果不避免,**可能**导致死亡或严重伤害。
- **注意:**指示一种危险情况,如果不避免,**可能**导致轻度或中度受伤。
- **切记:**表示重要但与危险无关的信息(例如,与财产损失相关的消息)。系统会发出一个重要警告, 提醒用户如果不完全按照所述的步骤进行操作,将可能导致数据丢失或硬/软件损坏。此外还包含用于 解释概念或完成任务的基本信息。
- **注:**包含其他信息,以强调或补充正文的要点。
- $\mathcal{R}$ :提供完成任务的有用提示。

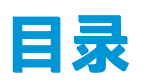

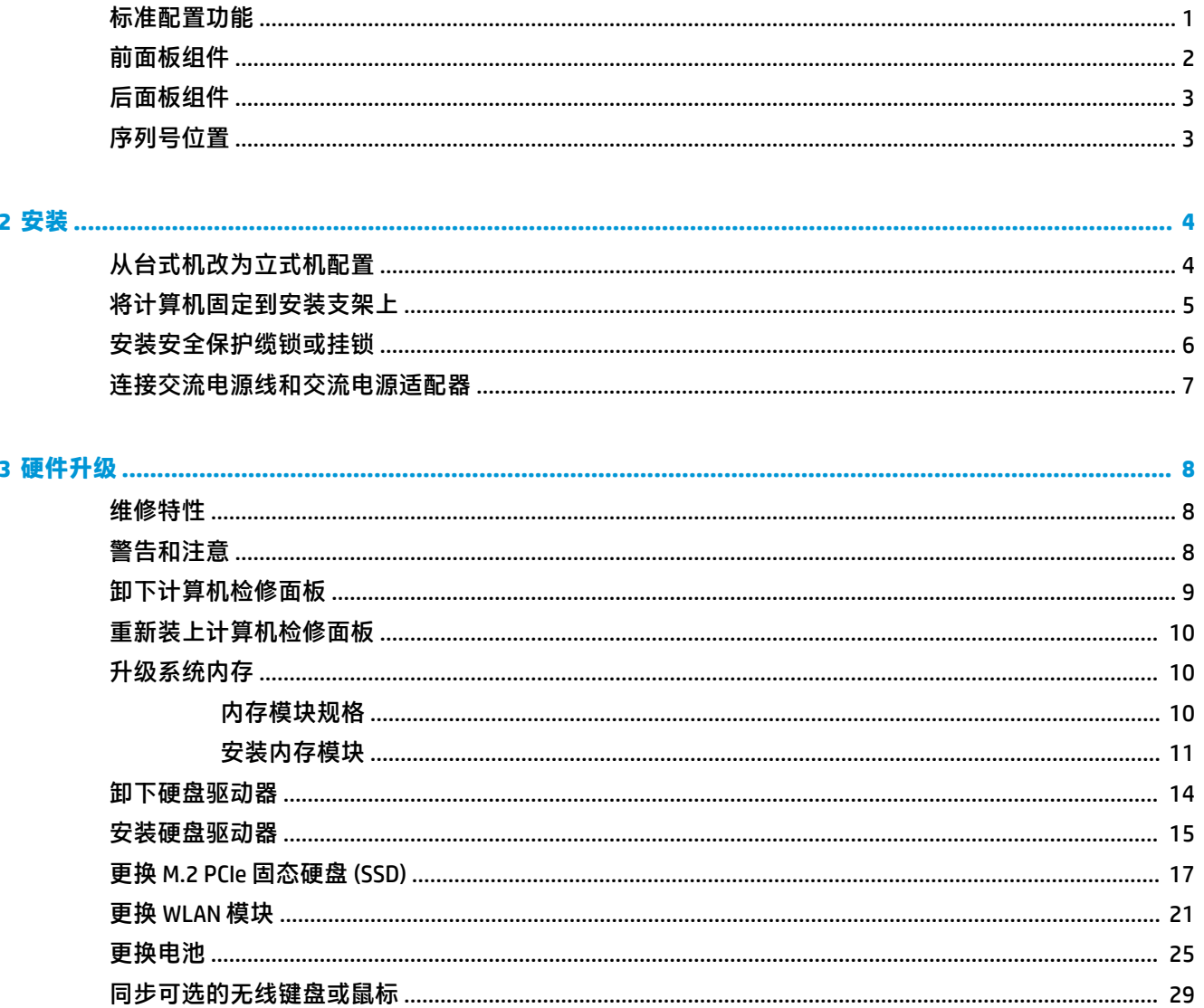

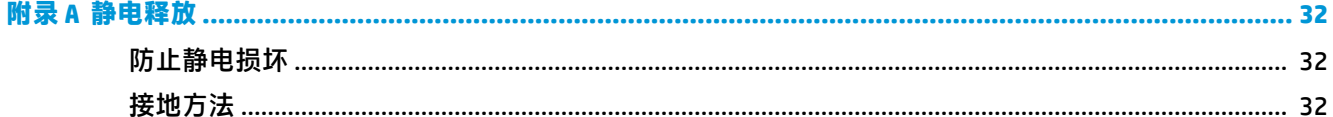

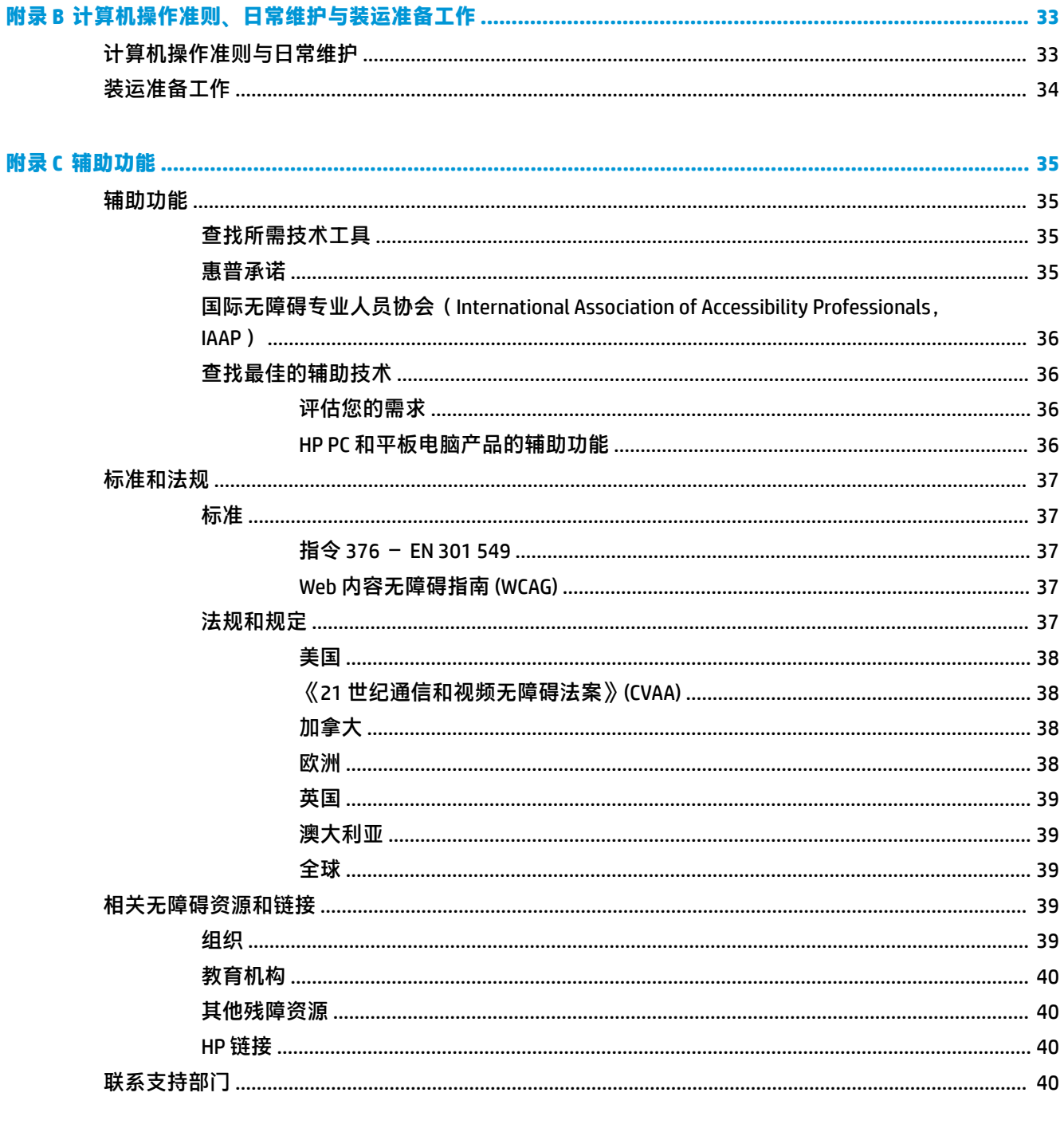

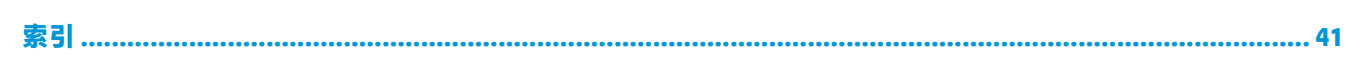

<span id="page-6-0"></span>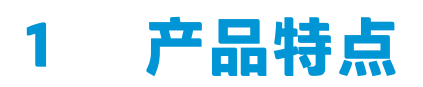

# **标准配置功能**

其功能因机型而异。如需寻求支持帮助并了解有关安装在您的电脑型号上的硬件和软件的详细信息, 请运行 HP Support Assistant 实用程序。

**注:**这款计算机可以立式放置或水平放置使用。立式底座需另外购买。

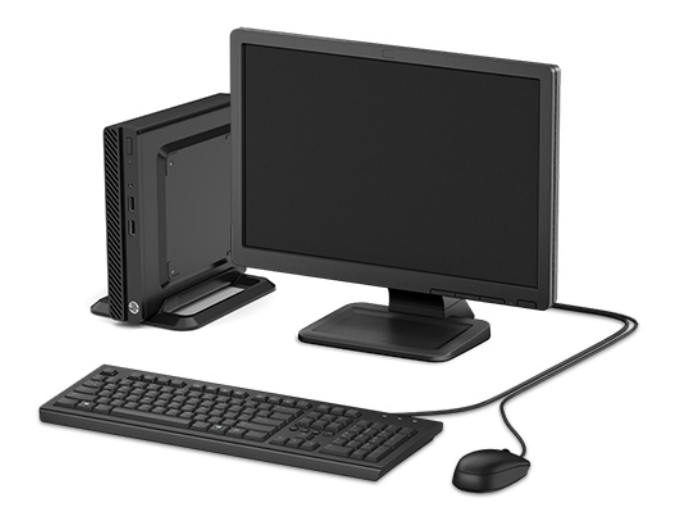

<span id="page-7-0"></span>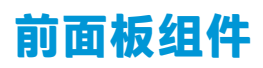

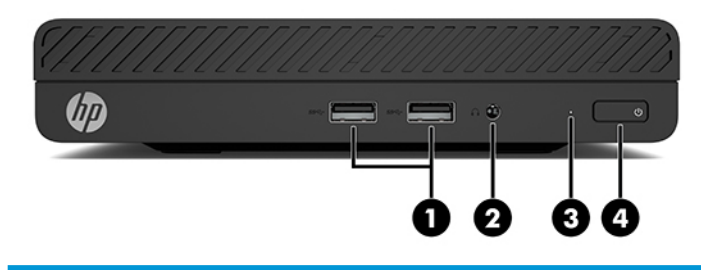

#### **前面板组件**

- 1 USB SuperSpeed 端口 (两个) 3 硬盘活动状态指示灯
- 2 音频输出(耳机)/音频输入(麦克风)组合插孔 4 电源按钮

# <span id="page-8-0"></span>**后面板组件**

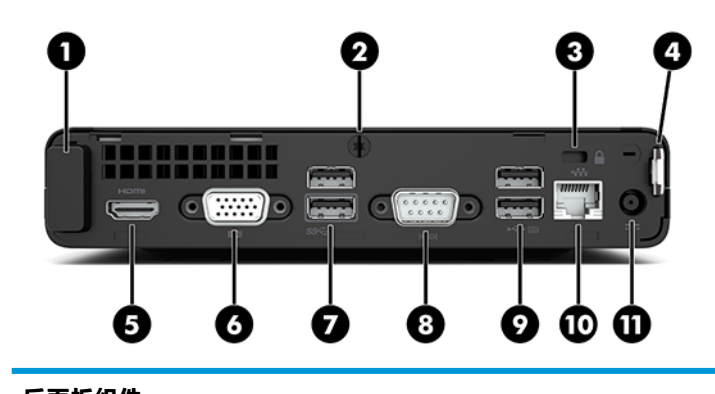

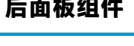

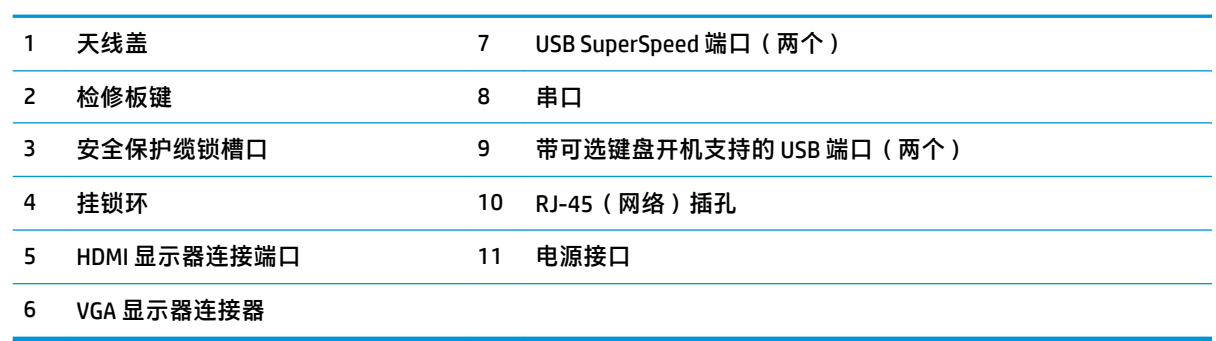

# **序列号位置**

每台计算机都有一个唯一的序列号和产品 ID 号,它们位于计算机的外部。当与客户服务联系以获取帮 助时,需提供这些编号。

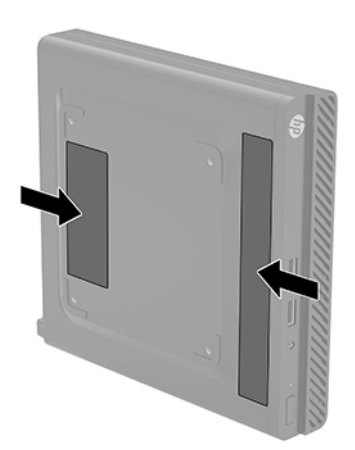

# <span id="page-9-0"></span>**2 安装**

# **从台式机改为立式机配置**

可以使用从 HP 购买的立式底座选件,以立式机配置使用计算机。

- **1.** 卸下/取出防止改变计算机方向的所有安全装置。
- **2.** 从计算机中取出所有可移动介质,如 USB 闪存驱动器。
- **3.** 通过操作系统正常关闭计算机,然后关闭所有外接设备。
- **4.** 从交流电源插座中拔出交流电源线插头,并断开所有外接设备的连接。
- $\mathbb{D}^\prime$  切记:无论计算机是否处于开机状态,只要将系统电源线插入有电的交流电源插座,主板将始终 带电。在改变计算机方向之前,必须先断开交流电源线插头与电源的连接,以防止对内部组件造 成损坏。
- **5.** 将计算机右侧朝上放在底座选件上。

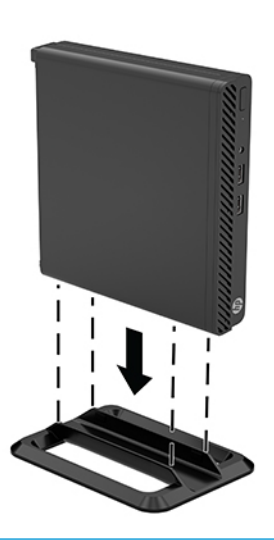

 $\dddot{\Xi}$  注:为了使计算机在立式机配置下保持稳定,HP 建议您使用立式底座选件。

**6.** 重新连接交流电源线和所有外接设备,然后打开计算机。

 $\stackrel{[13]}{100}$ 注:请确保在计算机周围至少留出 10.2 厘米(4 英寸)的空间,并且没有障碍物。

**7.** 锁定所有在移动计算机之前所解除的安全保护装置。

# <span id="page-10-0"></span>**将计算机固定到安装支架上**

可以通过计算机底部的四个 VESA 安装孔将计算机安装到墙面、摆臂或其他安装支架上。

 $\stackrel{infty}{\rightarrow}$  注: 此装置应由 UL 或 CSA 列出的墙式安装托架提供支持。

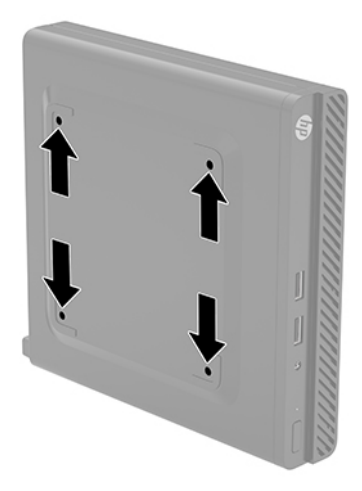

- **1.** 如果计算机放在底座上,则从底座上卸下计算机,并将计算机放倒。
- **2.** 要将计算机安装到摆臂(需单独购买)上,将四颗螺钉穿过摆臂板上的孔洞并插入计算机的安装 孔中。
- $\stackrel{\mathbb{D}}{b}$  切记:此计算机支持符合 VESA 行业标准的 100 毫米安装孔。若要将第三方安装解决方案应用至计 算机,请使用该解决方案提供的螺钉。必须确认制造商的安装底座是否符合 VESA 标准、是否能够 承受计算机的重量。为获得最佳性能,务必使用计算机随附的交流电源线和其他电缆。

要将计算机安装到其他安装支架上,请按照安装支架随附的说明进行操作,确保计算机安装牢 固。

# <span id="page-11-0"></span>**安装安全保护缆锁或挂锁**

将安全保护缆锁安装到计算机背面。使用随附的钥匙来安装或卸下保护缆锁。

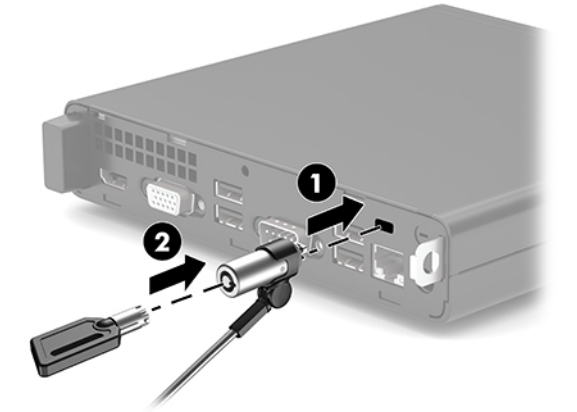

要安装挂锁,从计算机背面滑出挂锁环 (1),然后将挂锁 (2) 安装到挂锁环中。

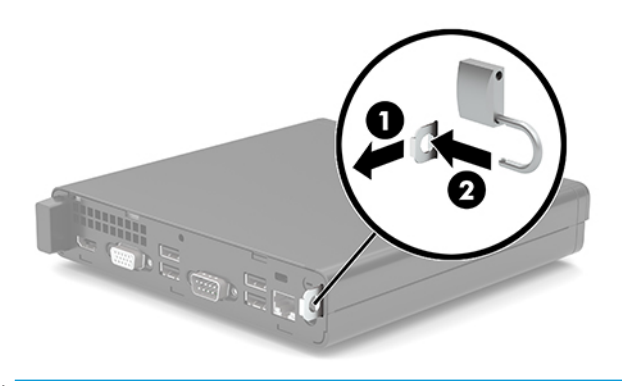

 $\overline{\mathbb{B}}$  <mark>注</mark>: 安全保护缆锁和挂锁的设计目的是起威慑作用, 但并不能避免计算机遭受不当处理或失窃。

# <span id="page-12-0"></span>**连接交流电源线和交流电源适配器**

将交流电源线的一端连接到交流电源适配器 (1) 上,另一端连接到接地的交流电源插座上 (2),然后将交 流电源适配器连接到计算机上的电源接口 (3)。

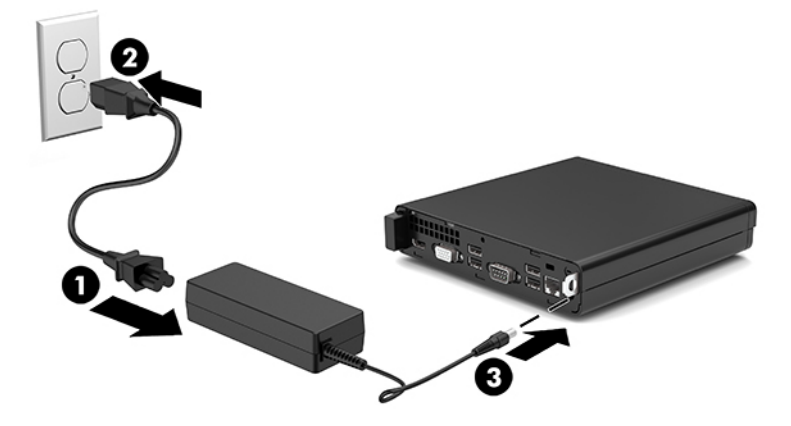

# <span id="page-13-0"></span>**3 硬件升级**

### **维修特性**

本计算机具有便于进行升级和维护的特性。本章介绍的一些安装步骤都需要使用 Torx T15 或平头螺丝 刀。

## **警告和注意**

在进行升级之前,请务必认真阅读本指南中所有相应的说明、注意和警告。

**警告!**为减少电击、灼热表面或火灾造成人身伤害的危险,请执行以下操作:

从交流电源插座中拔出交流电源线插头,然后等到系统内部组件冷却后再去触摸相应的组件。

请勿将电信或电话连接器插入网络接口控制器 (NIC) 插口。

请务必使用交流电源线的接地插头。接地插头可以起到重要的安全保护作用。

请将交流电源线插入总是容易接触到的接地(连接大地)的交流电源插座。

为降低受到严重伤害的风险,请阅读用户指南附带的《安全与舒适操作指南》。该指南向计算机用户 介绍了合理设置办公桌的信息、正确的操作姿势和应当养成的卫生与工作习惯。《安全与舒适操作指 南》还介绍了有关电气和机械方面的重要安全信息。您也可以通过以下网址获取《安全与舒适操作指 南》: <http://www.hp.com/ergo>。

**警告!**内有带电部件与活动部件。

在拆卸设备外壳之前,请先断开设备电源。

重新接通设备电源之前,请装回并固定好外壳。

**切记:**静电可能会损坏计算机或可选设备的电子组件。在开始以下步骤之前,请确保先触摸接地的金 属物体以释放静电。有关详细信息,请参阅第 32 [页的静电释放。](#page-37-0)

在计算机接通交流电源后,主板始终带电。打开计算机之前,必须先断开交流电源线插头与电源的连 接,以防止对内部组件造成损坏。

# <span id="page-14-0"></span>**卸下计算机检修面板**

要访问内部组件,您必须卸下计算机的检修面板。

- **1.** 卸下/解除防止打开计算机机盖的所有安全保护装置。
- 2. 从计算机中取出所有可移动介质,如 USB 闪存驱动器。
- **3.** 通过操作系统正常关闭计算机,然后关闭所有外接设备。
- **4.** 从交流电源插座中拔出交流电源线插头,并断开所有外接设备的连接。
- $\Box$  切记:无论计算机是否处于开机状态,只要将系统电源线插入有电的交流电源插座,主板将始终 带电。打开计算机之前,必须先断开交流电源线插头与电源的连接,以防止对内部组件造成损 坏。
- **5.** 如果计算机放在底座上,则从底座上卸下计算机,并将计算机放倒。
- **6.** 卸下计算机背面的指旋螺钉 (1)。然后向前滑动检修面板,并将其提起使其脱离计算机 (2)。
- $\overline{\mathbb{B}}$  注:如有必要,可使用 T15 内六角螺丝刀或平头螺丝刀拧松指旋螺钉。

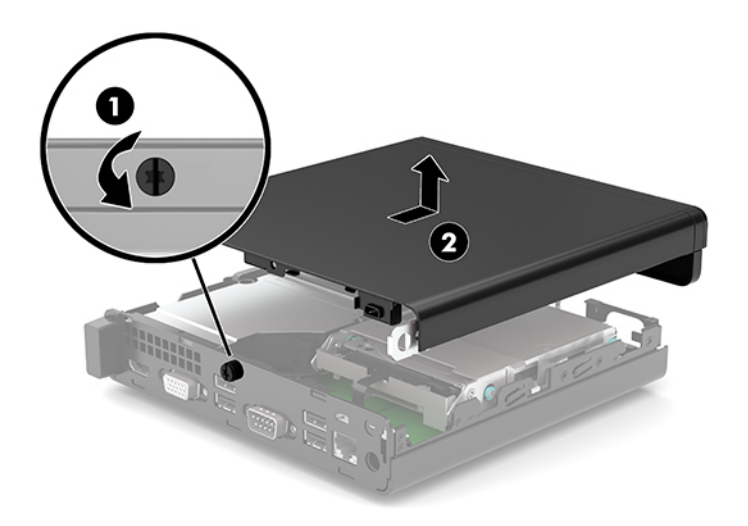

# <span id="page-15-0"></span>**重新装上计算机检修面板**

将检修面板放在计算机上 (1),然后滑动面板使其回归原位。拧紧指旋螺钉 (2) 以将面板固定到位。

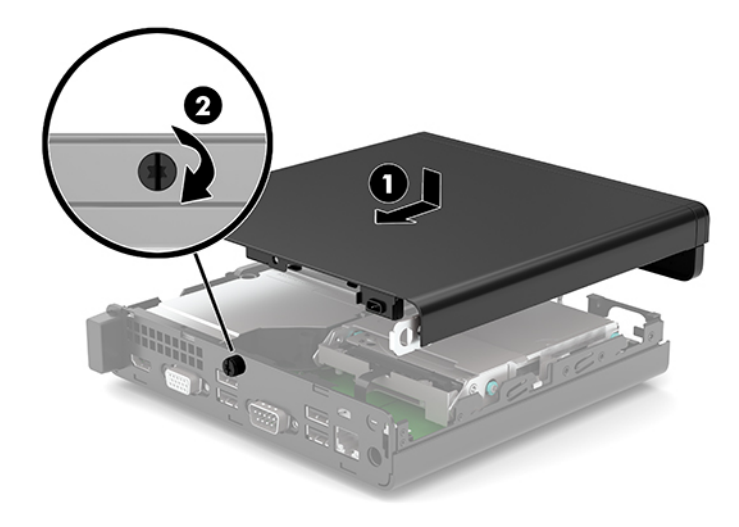

## **升级系统内存**

计算机至少附带一个小型双列直插式内存模块(SODIMM)。要获得最大内存支持,最多可以在主板上安 装 32 GB 内存。

### **内存模块规格**

为确保系统正常运行,内存模块必须满足以下规格:

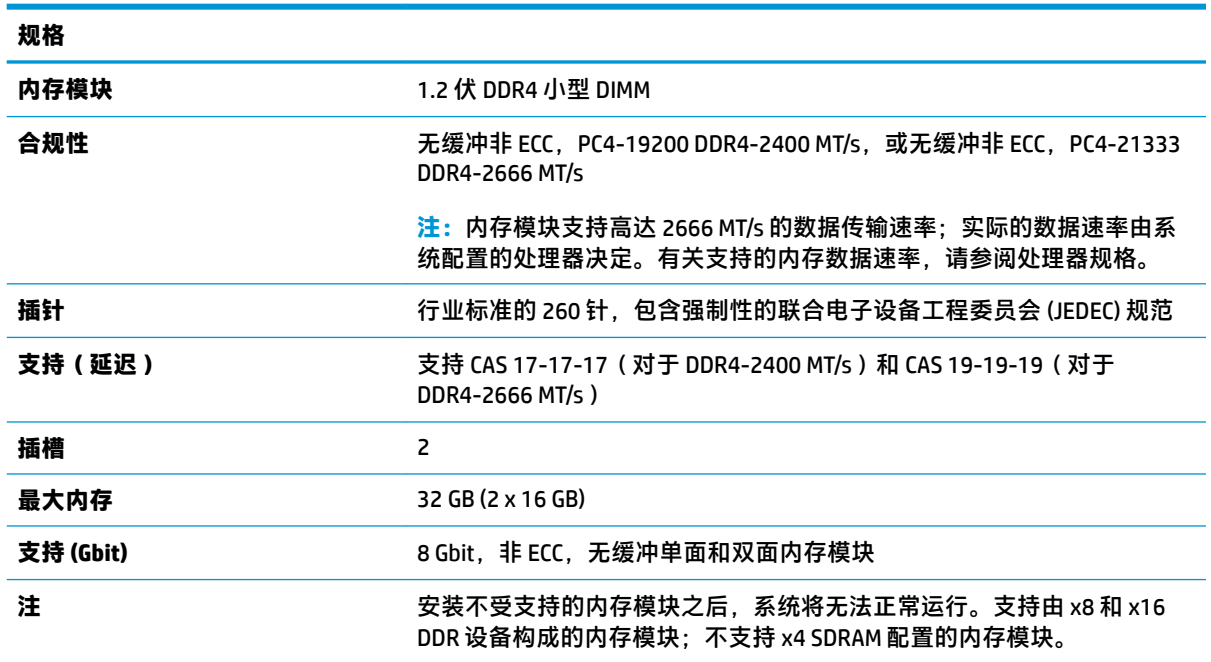

HP 为此计算机提供升级内存,并建议用户购买该内存以避免不受支持的第三方内存出现兼容问题。

<span id="page-16-0"></span>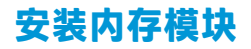

主板上有两个内存模块插槽,每个通道一个插槽。这两个插槽分别标记为 DIMM1 和 DIMM3。DIMM1 插 槽在内存通道 B 中运行;DIMM3 插槽在内存通道 A 中运行。

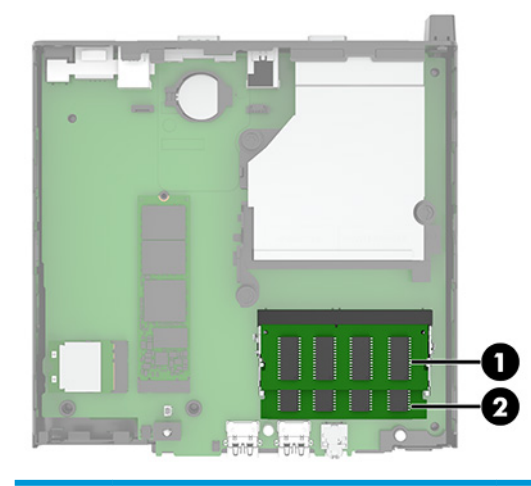

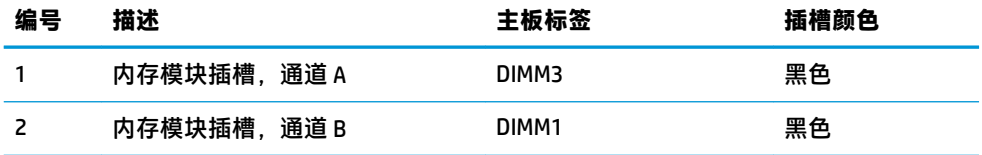

系统会根据内存模块的安装方式,自动选择以单通道模式、双通道模式或弹性模式运行。

- 如果仅在一个通道中的内存模块插槽中进行安装,则系统将在单通道模式下运行。
- 如果通道 A 中的内存模块的内存容量与通道 B 中的内存模块的内存容量相等, 则系统将在性能更 高的双通道模式下运行。
- 如果通道 A 中的内存模块的内存容量与通道 B 中的内存模块的内存容量不相等, 则系统将在弹性 模式下运行。在弹性模式下,安装了最少量内存的通道表明内存总量分配给双通道,而其余数量 的内存分配给单通道。如果一个通道安装的内存比另一个通道多,应将较大的内存容量分配给通 道 A。
- 在任何模式下,最大运行速率均取决于系统中速率最低的内存模块。
- $\Box$   $^{\prime\prime}$  切记:在添加或卸下内存模块之前必须断开交流电源线,并等待大约 30 秒以使电量耗尽。无论计算机 是否处于开机状态,只要将计算机插入有电的交流电源插座,内存模块将始终带电。在带电情况下添 加或卸下内存模块可能会造成内存模块或主板不可修复的损坏。

内存模块插槽具有镀金接点。在升级内存时,请务必使用具有镀金接点的内存模块,以防止因不相容 的金属相互接触而造成的腐蚀和(或)氧化。

静电会损坏计算机或可选插卡的电子组件。在开始以下步骤之前,请确保先触摸接地的金属物体以释 放静电。有关详细信息,请参阅第 32 [页的静电释放。](#page-37-0)

取放内存模块时,请小心不要触及任何触点。否则,可能会损坏模块。

- **1.** 卸下/解除防止打开计算机机盖的所有安全保护装置。
- **2.** 从计算机中取出所有可移动介质,如 USB 闪存驱动器。
- **.** 通过操作系统正常关闭计算机,然后关闭所有外接设备。
- **.** 从交流电源插座中拔出交流电源线插头,并断开所有外接设备的连接。
- 5. 如果计算机放在底座上,则从底座上卸下计算机,并将计算机放倒。
- **.** 卸下计算机检修面板。

有关说明,请参阅第 9 [页的卸下计算机检修面板。](#page-14-0)

**.** 使用前卡舌将风扇向上倾斜放置,并使其维持在向上倾斜位置。

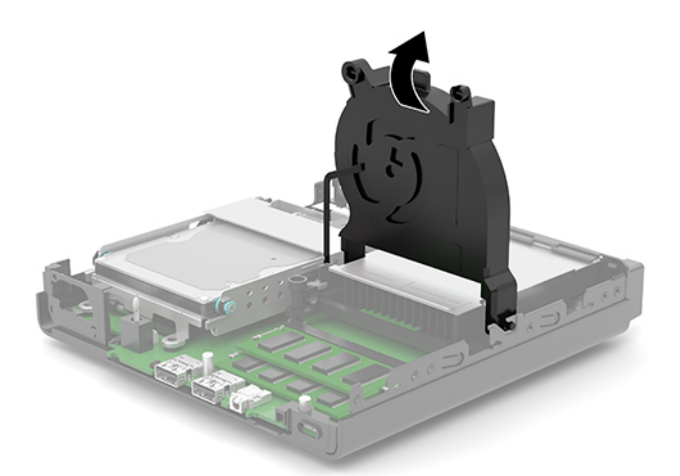

**.** 找到主板上的内存模块位置 (1) 和 (2)。

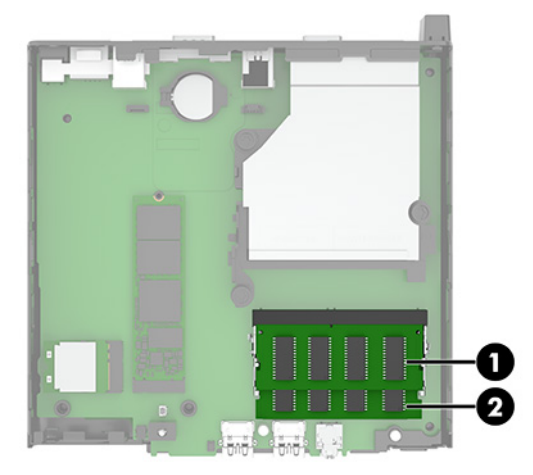

**9.** 要卸下内存模块,请将内存模块两侧的两个闩锁 (1) 向外侧按,然后将内存模块 (2) 从插槽中拔 出。

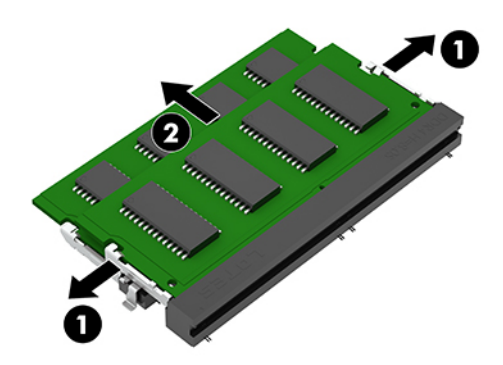

**10.** 要安装内存模块,使新内存模块上的凹口与内存插槽上的卡舌对齐 (1)。以大约 30 度角将内存模 块滑入插槽 (2), 然后将内存模块向下按 (3), 以便闩锁将其锁定到位。

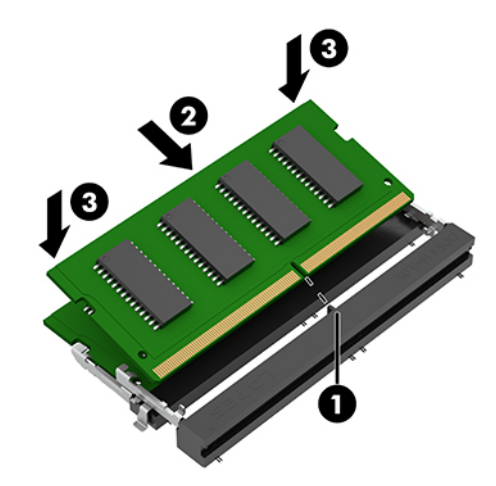

- **注:**内存模块只能以一种方式安装。确保模块上的凹口与内存模块插槽上的卡舌对齐。
- **11.** 将风扇向下倾斜。

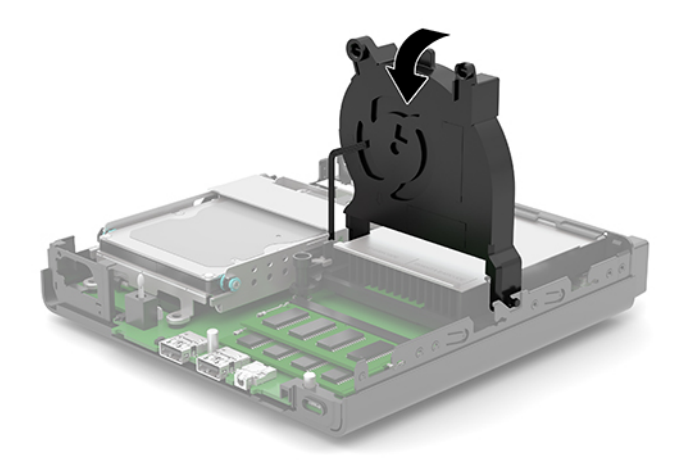

<span id="page-19-0"></span>**12.** 重新装上计算机检修面板。

有关说明,请参阅第 10 [页的重新装上计算机检修面板。](#page-15-0)

- **13.** 如果计算机原来放在底座上,请重新装上底座。
- **14.** 重新连接交流电源线和所有外接设备,然后打开计算机。
- **15.** 锁定所有在拆卸检修面板时解除的安全保护装置。

打开计算机时,计算机应自动识别新添加的内存。

### **卸下硬盘驱动器**

- $\bar{\boxdot}$  <mark>注</mark>: 在卸下旧硬盘驱动器之前,务必先对其中的数据进行备份,以便将数据移到新硬盘驱动器中。 部分型号不包含硬盘驱动器。硬盘驱动器为可选。
	- **1.** 卸下/解除防止打开计算机机盖的所有安全保护装置。
	- **2.** 从计算机中取出所有可移动介质,如 USB 闪存驱动器。
	- **3.** 通过操作系统正常关闭计算机,然后关闭所有外接设备。
	- **4.** 从交流电源插座中拔出交流电源线插头,并断开所有外接设备的连接。
	- $\Box$  切记:无论计算机是否处于开机状态,只要将系统电源线插入有电的交流电源插座,主板将始终 带电。打开计算机之前,必须先断开交流电源线插头与电源的连接,以防止对内部组件造成损 坏。
	- **5.** 如果计算机放在底座上,请将计算机从底座上卸下。
	- **6.** 卸下计算机检修面板。

有关说明,请参阅第 9 [页的卸下计算机检修面板。](#page-14-0)

**7.** 要取出硬盘驱动器,旋转硬盘驱动器锁定器 (1),使硬盘驱动器与驱动器箱脱离。向机箱背面滑动 驱动器直至无法滑动,然后向上提起硬盘驱动器 (2),将其从驱动器箱中取出。

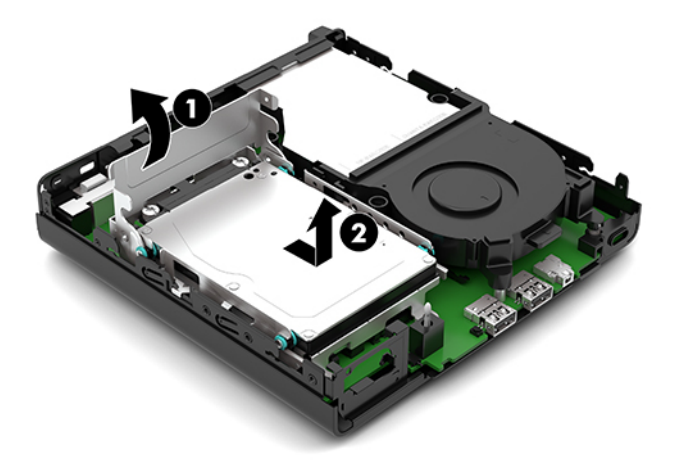

# <span id="page-20-0"></span>**安装硬盘驱动器**

- **注:**有关拆卸硬盘驱动器的说明,请参阅第 14 [页的卸下硬盘驱动器。](#page-19-0)
	- **1.** 如果要更换硬盘驱动器,请将旧硬盘驱动器上的四颗安装螺钉安装到新硬盘驱动器上。
	- $\overrightarrow{2}$  注: 安装螺钉可向 HP 购买。

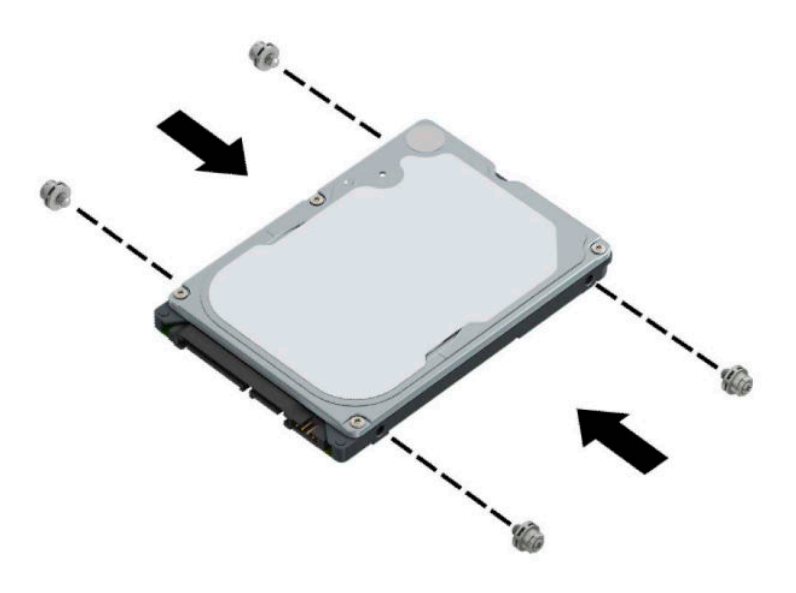

**2.** 如果您要安装硬盘驱动器,而不是在更换硬盘驱动器,则必须安装硬盘驱动器盘盒。将硬盘驱动 器箱向下放入机箱,然后将其向前滑动 (1)。安装固定到机箱上,硬盘驱动器盘盒的两个螺钉 (2), 然后将硬盘驱动器电缆 (3) 连接到系统主板。将电缆固定到系统主板连接器连接硬盘驱动器电缆夹  $(4)$ <sub>o</sub>

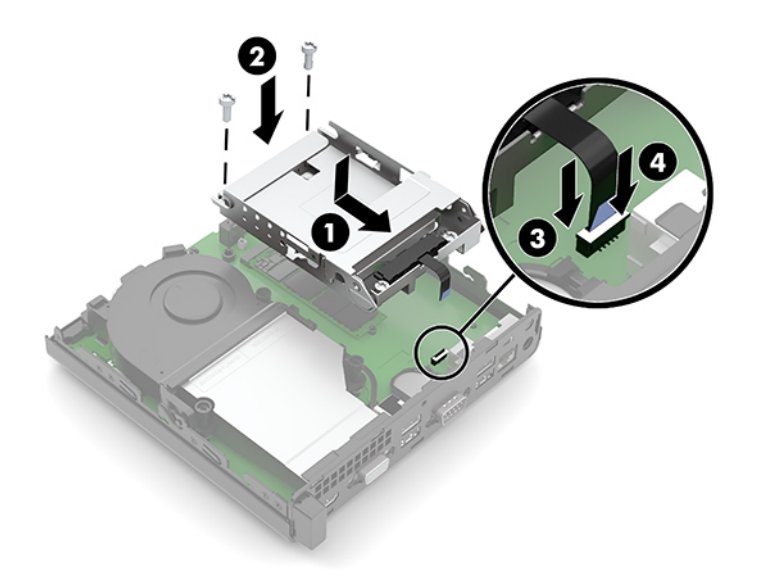

**.** 将硬盘驱动器安装螺钉对准硬盘驱动器箱上的插槽,将硬盘驱动器向下按入箱中,然后将其向前 滑动 (1)。将硬盘驱动器锁定器向下旋转 (2),以啮合硬盘驱动器。

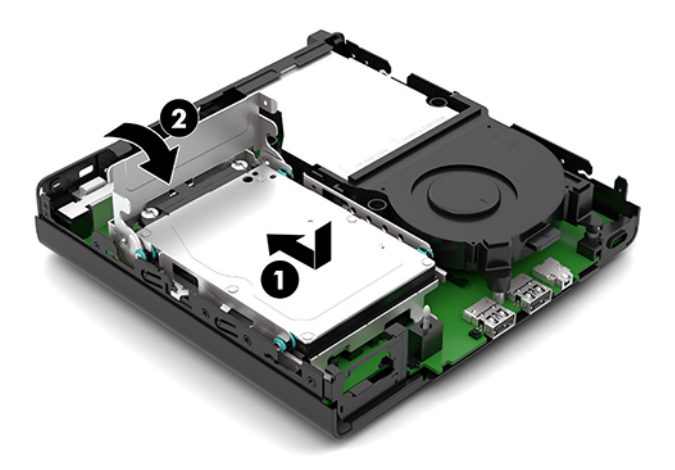

- **.** 重新装上计算机检修面板。 有关说明,请参阅第 10 [页的重新装上计算机检修面板。](#page-15-0)
- **.** 如果计算机原来放在底座上,请重新装上底座。
- **.** 重新连接交流电源线和所有外接设备,然后打开计算机。
- **.** 锁定所有在拆卸检修面板时解除的安全保护装置。

# <span id="page-22-0"></span>**更换 M.2 PCIe 固态硬盘 (SSD)**

- **1.** 卸下/解除防止打开计算机机盖的所有安全保护装置。
- 2. 从计算机中取出所有可移动介质,如 USB 闪存驱动器。
- **3.** 通过操作系统正常关闭计算机,然后关闭所有外接设备。
- **4.** 从交流电源插座中拔出交流电源线插头,并断开所有外接设备的连接。
- $\bar{\mathbb{C}}$  切记:无论计算机是否处于开机状态,只要将系统电源线插入有电的交流电源插座,主板将始终 带电。打开计算机之前,必须先断开交流电源线插头与电源的连接,以防止对内部组件造成损 坏。
- **5.** 如果计算机放在底座上,则从底座上卸下计算机,并将计算机放倒。
- **6.** 卸下计算机检修面板。

有关说明,请参阅第9[页的卸下计算机检修面板。](#page-14-0)

- **7.** 如果您所用的型号安装了硬盘驱动器,则必须先卸下硬盘驱动器和硬盘驱动器箱,才能访问 M.2 SSD。
	- **a.** 向上旋转硬盘驱动器锁定器 (1),使硬盘驱动器与驱动器箱脱离。向机箱背面滑动驱动器直至 无法滑动,然后向上提起硬盘驱动器 (2),将其从驱动器箱中取出。

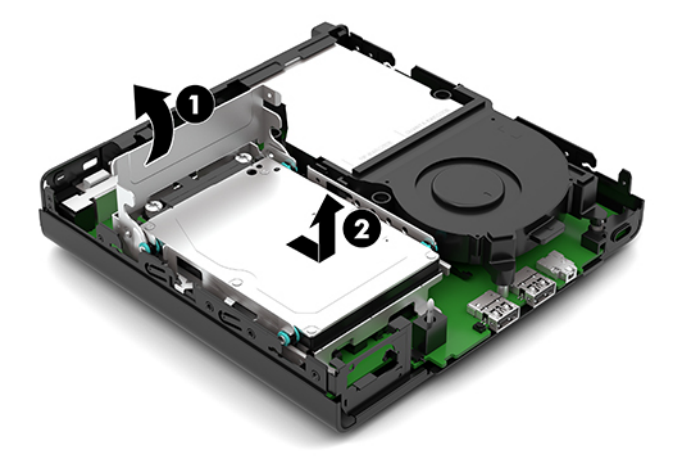

**b.** 从主板上的连接器中取下硬盘驱动器电缆夹 (1)。从主板上的电缆,使用拉片拔下硬盘驱动器 电缆 (2),然后卸下固定到机箱上硬盘驱动器盘盒的两个螺钉 (3)。将硬盘驱动器箱 (4) 向后滑 动,然后将其从机箱中提起。

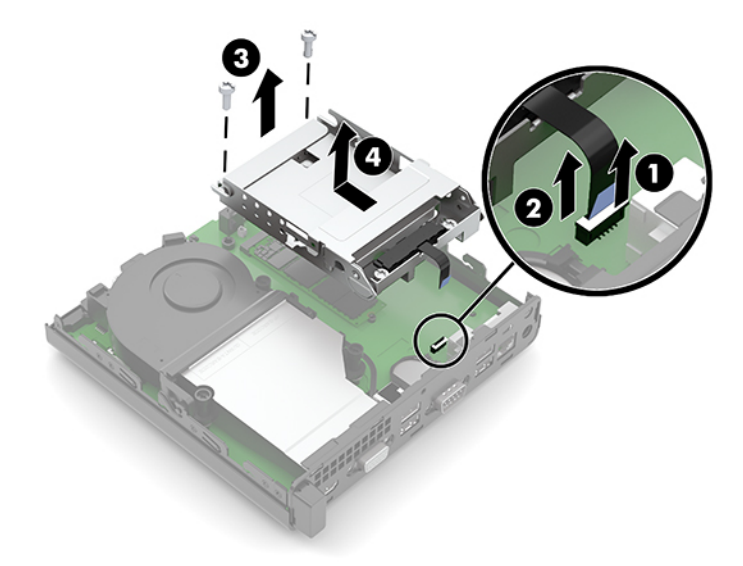

**8.** 找到主板上的 M.2 SSD。

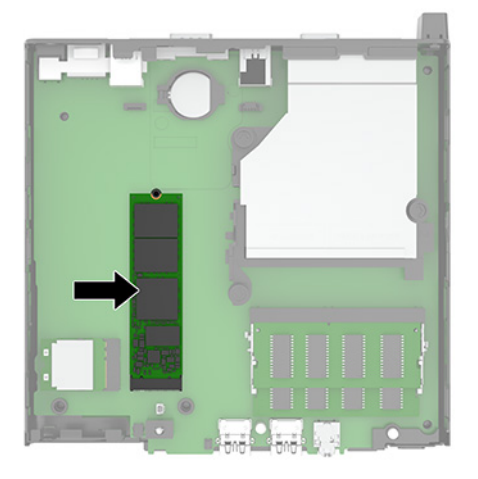

**9.** 卸下将 SSD 固定到主板上的螺钉 (1),然后将 SSD 从主板的插槽中拔出 (2)。

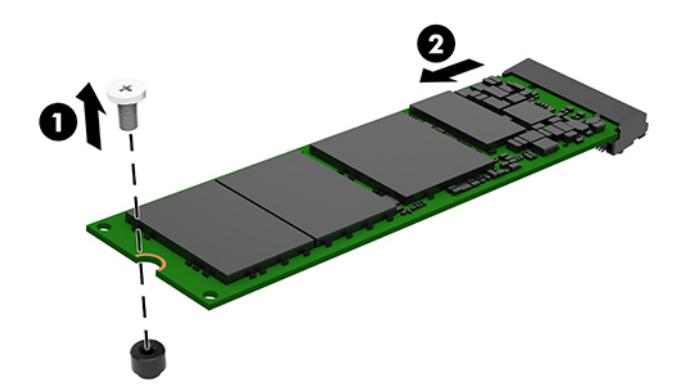

**10.** 将新 SSD 的连接器端滑入主板的插槽 (1),然后用螺钉将 SSD 固定 (2)。

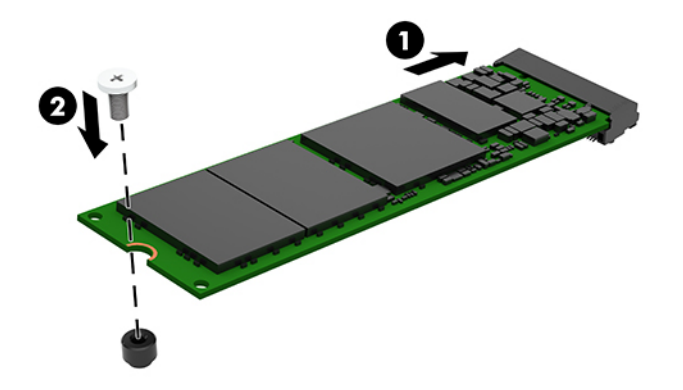

- **11.** 如果您所用的型号之前安装了硬盘驱动器,则将硬盘驱动器和硬盘驱动器箱装回。
	- **a.** 将硬盘驱动器箱向下放入机箱,然后将其向前滑动 (1)。安装固定到机箱上,硬盘驱动器盘盒 的两个螺钉 (2), 然后将硬盘驱动器电缆 (3) 连接到系统主板。将电缆固定到系统主板连接器 连接硬盘驱动器电缆夹 (4)。

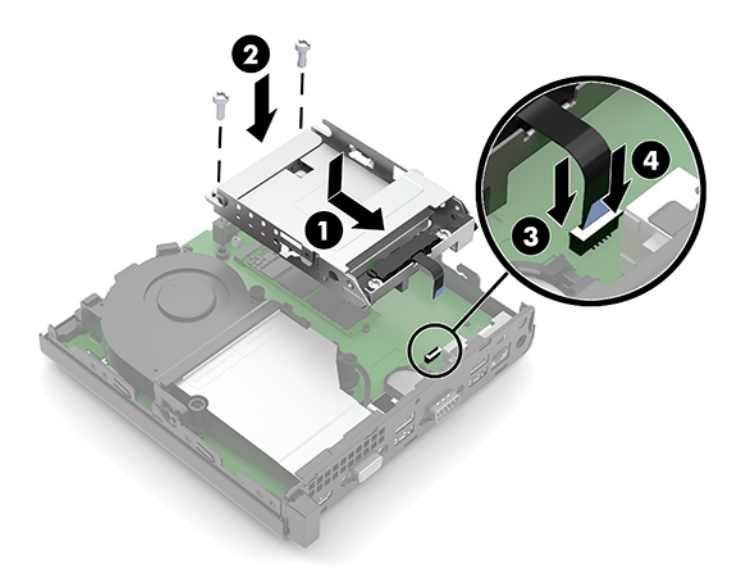

**b.** 将硬盘驱动器安装螺钉对准硬盘驱动器箱上的插槽,将硬盘驱动器向下按入箱中,然后将其 向前滑动 (1)。将硬盘驱动器锁定器向下旋转 (2),以啮合硬盘驱动器。

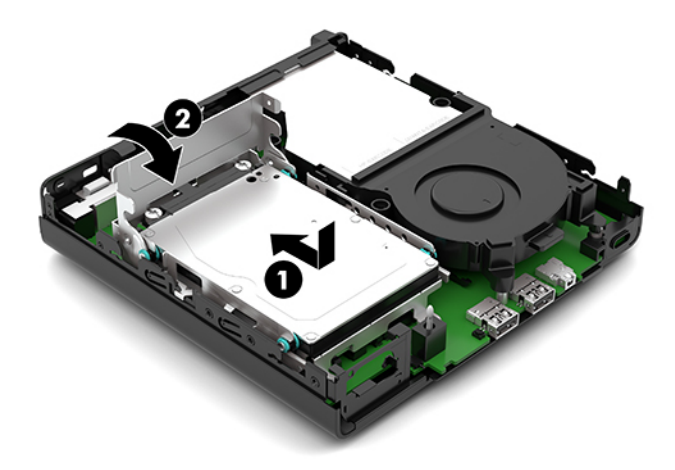

**.** 重新装上计算机检修面板。

有关说明,请参阅第10[页的重新装上计算机检修面板。](#page-15-0)

- **.** 如果计算机原来放在底座上,请重新装上底座。
- **.** 重新连接交流电源线和所有外接设备,然后打开计算机。
- **.** 锁定所有在拆卸检修面板时解除的安全保护装置。

# <span id="page-26-0"></span>**更换 WLAN 模块**

- **1.** 卸下/解除防止打开计算机机盖的所有安全保护装置。
- 2. 从计算机中取出所有可移动介质,如 USB 闪存驱动器。
- **3.** 通过操作系统正常关闭计算机,然后关闭所有外接设备。
- **4.** 从交流电源插座中拔出交流电源线插头,并断开所有外接设备的连接。
- $\bar{\mathbb{C}}$  切记:无论计算机是否处于开机状态,只要将系统电源线插入有电的交流电源插座,主板将始终 带电。打开计算机之前,必须先断开交流电源线插头与电源的连接,以防止对内部组件造成损 坏。
- **5.** 如果计算机放在底座上,则从底座上卸下计算机,并将计算机放倒。
- **6.** 卸下计算机检修面板。

有关说明,请参阅第9[页的卸下计算机检修面板。](#page-14-0)

- **7.** 如果您所用的型号安装了硬盘驱动器,则必须先卸下硬盘驱动器和硬盘驱动器箱,才能访问 WLAN 模块。
	- **a.** 向上旋转硬盘驱动器锁定器 (1),使硬盘驱动器与驱动器箱脱离。向机箱背面滑动驱动器直至 无法滑动,然后向上提起硬盘驱动器 (2),将其从驱动器箱中取出。

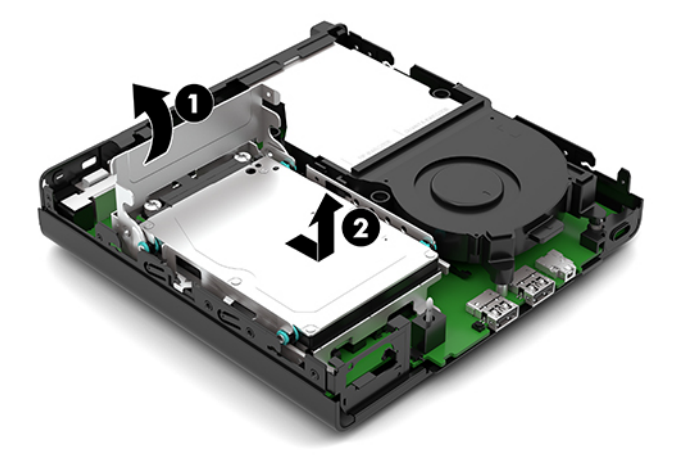

**b.** 从主板上的连接器中取下硬盘驱动器电缆夹 (1)。从主板上的电缆,使用拉片拔下硬盘驱动器 电缆 (2),然后卸下固定到机箱上硬盘驱动器盘盒的两个螺钉 (3)。将硬盘驱动器箱 (4) 向后滑 动,然后将其从机箱中提起。

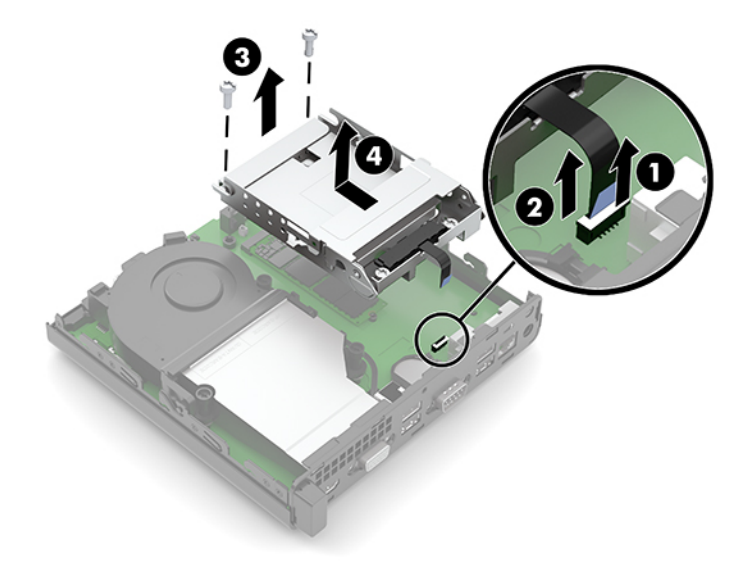

**8.** 找到主板上的 WLAN 模块。

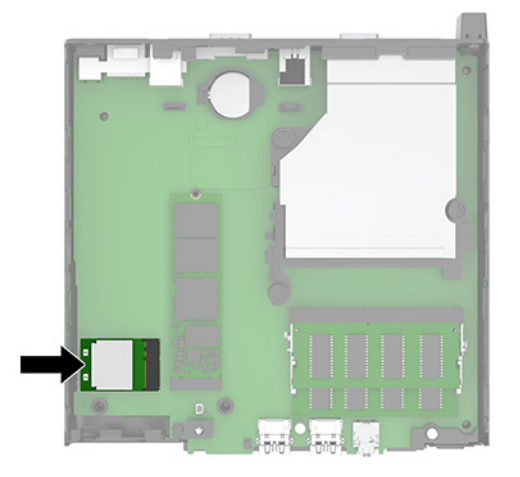

**9.** 从 WLAN 模块上断开天线电缆 (1)。卸下固定到系统主板的 WLAN 模块的螺钉 (2) 然后抓住 WLAN 模 块的两侧,并将其从插槽 (3) 拔出。

**注:**您可能需要使用小工具,如一把镊子或尖头钳,才能断开和连接天线电缆。

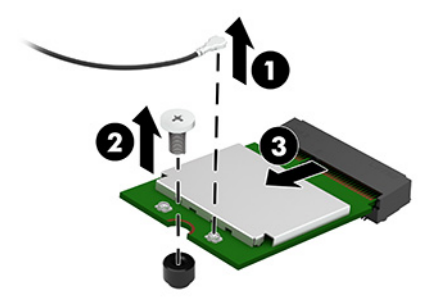

- **10.** 将新 WLAN 模块牢固插入插槽 (1) 在系统板上,然后将模块固定到主板使用 (2) 提供的螺钉。然后 将天线电缆 (3) 连接到 WLAN 模块上的连接器。
- **注:**您可能需要使用小工具,如一把镊子或尖头钳,才能断开和连接天线电缆。

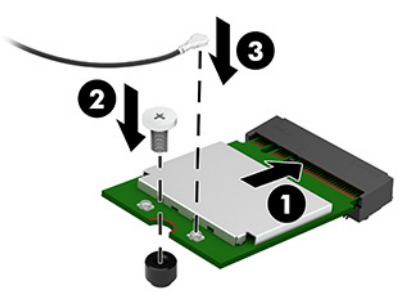

- **11.** 如果您所用的型号之前安装了硬盘驱动器,则将硬盘驱动器和硬盘驱动器箱装回。
	- **a.** 将硬盘驱动器箱向下放入机箱,然后将其向前滑动 (1)。安装固定到机箱上,硬盘驱动器盘盒 的两个螺钉 (2),然后将硬盘驱动器电缆 (3) 连接到系统主板。将电缆固定到系统主板连接器 连接硬盘驱动器电缆夹 (4)。

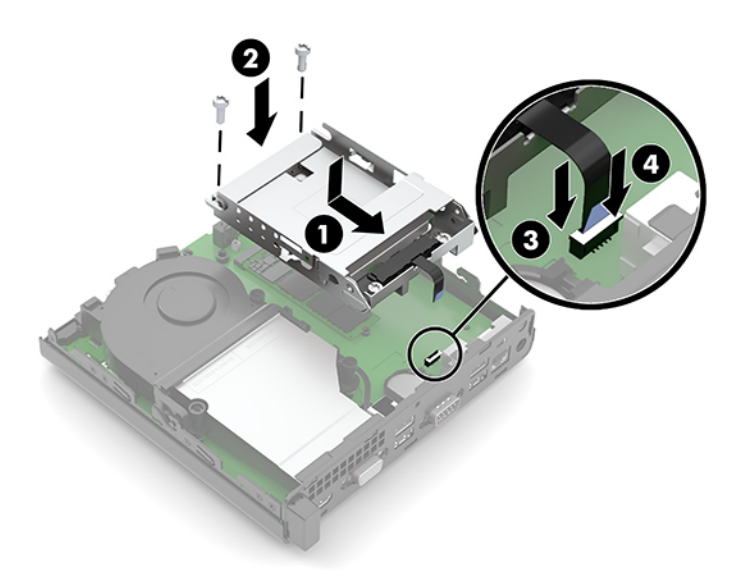

**b.** 将硬盘驱动器安装螺钉对准硬盘驱动器箱上的插槽,将硬盘驱动器向下按入箱中,然后将其 向前滑动 (1)。将硬盘驱动器锁定器向下旋转 (2),以啮合硬盘驱动器。

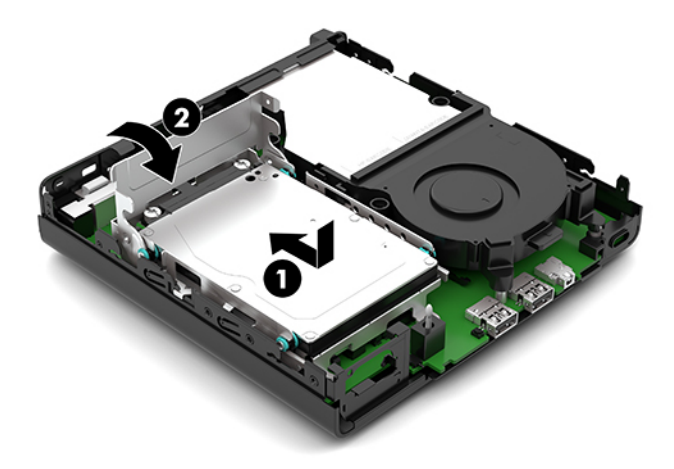

**.** 重新装上计算机检修面板。

有关说明,请参阅第10[页的重新装上计算机检修面板。](#page-15-0)

- **.** 如果计算机原来放在底座上,请重新装上底座。
- **.** 重新连接交流电源线和所有外接设备,然后打开计算机。
- **.** 锁定所有在拆卸检修面板时解除的安全保护装置。

### <span id="page-30-0"></span>**更换电池**

计算机附带的电池可向实时时钟供电。更换电池时,请使用与计算机上原来安装的电池类型相同的电 池。计算机上附带了一个 3 伏锂币电池。

**警告!**计算机内装有内置的二氧化锂锰电池。如果该电池使用不当,可能会引起火灾和灼伤。为减少 人身伤害的危险,请注意以下事项:

请勿尝试给电池重新充电。

请勿将电池暴露在温度高于 60°C (140°F) 的环境中。

请勿拆卸、碾压、刺穿电池、使电池外部触点短路,或将其投入火中或水中。

只能使用专供本产品使用的 HP 备件来更换电池。

**切记:**更换电池前,请务必备份计算机的 CMOS 设置。取出或更换计算机中的电池时,CMOS 设置将被 清除。

静电可能会损坏计算机或可选设备的电子组件。在开始以下步骤之前,请确保先触摸接地的金属物体 以释放静电。

**注:**将计算机连到墙上有电的交流电源插座上,可以延长锂电池的使用时间。只有当计算机没有连通 交流电源时,才会使用锂电池。

HP 鼓励用户回收旧电子硬件、HP 原装打印墨盒以及充电电池。有关回收计划的详细信息,请访问 <http://www.hp.com/recycle>。

- **1.** 卸下/解除防止打开计算机机盖的所有安全保护装置。
- 2. 从计算机中取出所有可移动介质,如 USB 闪存驱动器。
- **3.** 通过操作系统正常关闭计算机,然后关闭所有外接设备。
- **4.** 从交流电源插座中拔出交流电源线插头,并断开所有外接设备的连接。
- $\Box$  切记:无论计算机是否处于开机状态,只要将系统电源线插入有电的交流电源插座,主板将始终 带电。打开计算机之前,必须先断开交流电源线插头与电源的连接,以防止对内部组件造成损 坏。
- **5.** 如果计算机放在底座上,则从底座上卸下计算机,并将计算机放倒。
- **6.** 卸下计算机检修面板。

有关说明,请参阅第 9 [页的卸下计算机检修面板。](#page-14-0)

- **7.** 如果您所用的型号安装了硬盘驱动器,则必须先卸下硬盘驱动器和硬盘驱动器箱,才能访问电 池。
	- **a.** 向上旋转硬盘驱动器锁定器 (1),使硬盘驱动器与驱动器箱脱离。向机箱背面滑动驱动器直至 无法滑动,然后向上提起硬盘驱动器 (2),将其从驱动器箱中取出。

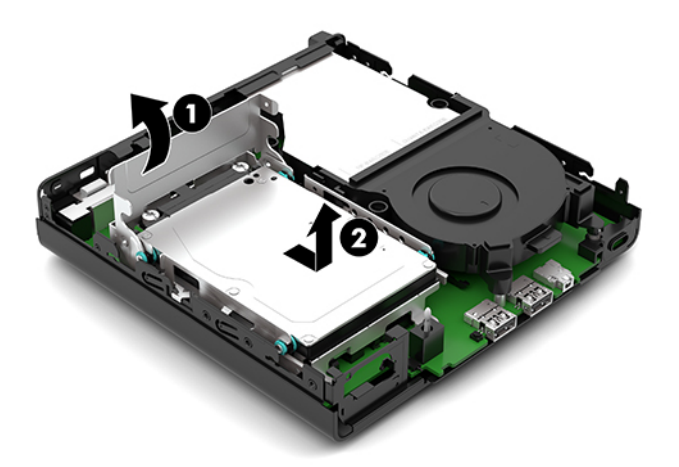

**b.** 从主板上的连接器中取下硬盘驱动器电缆夹 (1)。从主板上的电缆,使用拉片拔下硬盘驱动器 电缆 (2),然后卸下固定到机箱上硬盘驱动器盘盒的两个螺钉 (3)。将硬盘驱动器箱 (4) 向后滑 动,然后将其从机箱中提起。

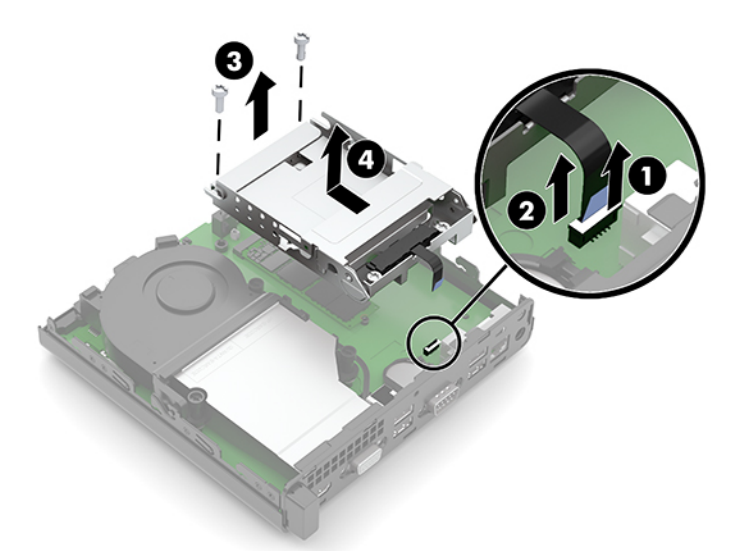

**8.** 找到主板上的电池和电池座。

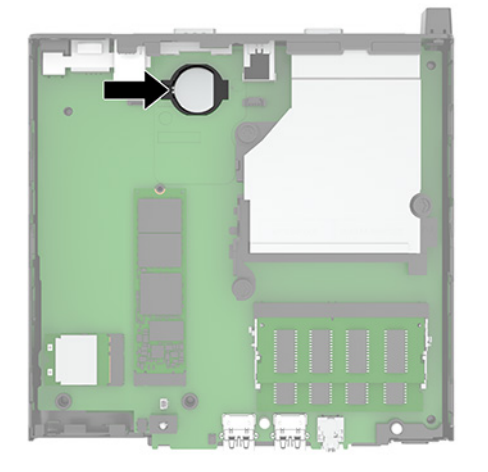

**9.** 向后滑动电池 (1),使电池边缘弹起,然后将电池 (2) 从电池座中拔出。

**注:**取出电池时,您可能需要使用小而薄的工具将电池按回去。

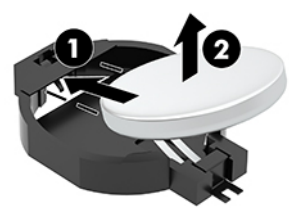

10. 将备用电池放入电池座中(1),确保正极朝上。然后向后滑动电池 (2),并将其向下按入电池座。

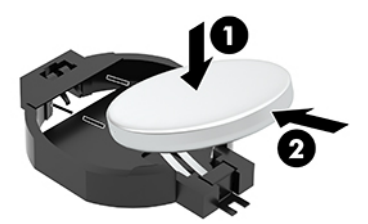

- **11.** 如果您所用的型号之前安装了硬盘驱动器,则将硬盘驱动器和硬盘驱动器箱装回。
	- **a.** 将硬盘驱动器箱向下放入机箱,然后将其向前滑动 (1)。安装固定到机箱上,硬盘驱动器盘盒 的两个螺钉 (2),然后将硬盘驱动器电缆 (3) 连接到系统主板。将电缆固定到系统主板连接器 连接硬盘驱动器电缆夹 (4)。

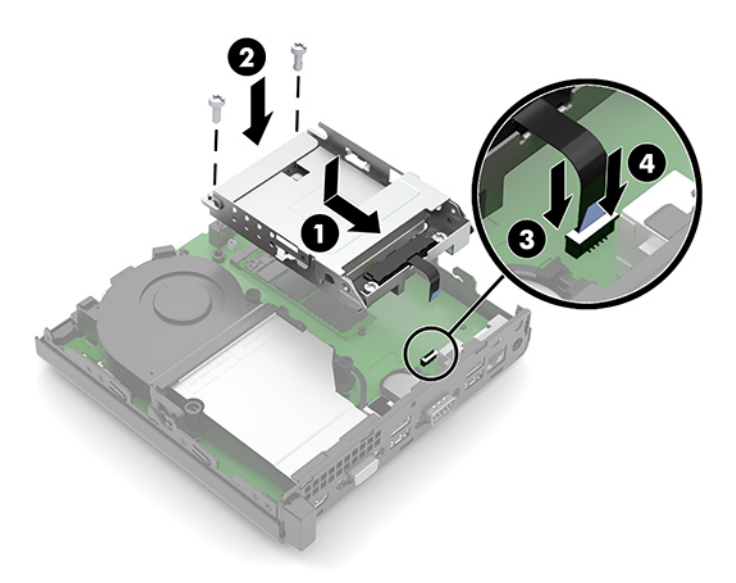

**b.** 将硬盘驱动器安装螺钉对准硬盘驱动器箱上的插槽,将硬盘驱动器向下按入箱中,然后将其 向前滑动 (1)。将硬盘驱动器锁定器向下旋转 (2),以啮合硬盘驱动器。

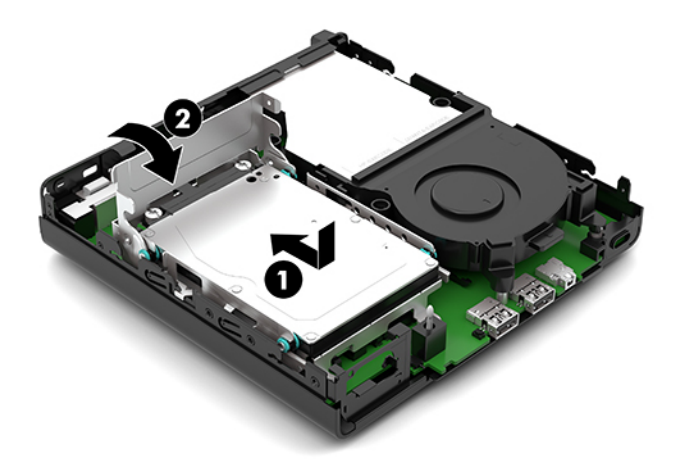

**.** 重新装上计算机检修面板。

有关说明,请参阅第 10 [页的重新装上计算机检修面板。](#page-15-0)

- **.** 如果计算机原来放在底座上,请重新装上底座。
- **.** 重新连接交流电源线和所有外接设备,然后打开计算机。
- **.** 锁定所有在拆卸检修面板时解除的安全保护装置。
- **.** 使用计算机设置实用程序重置日期和时间、密码以及所有特殊的系统设置。

# <span id="page-34-0"></span>**同步可选的无线键盘或鼠标**

键盘和鼠标在出厂时已同步。如果不起作用,则取出并更换电池。如果鼠标和键盘仍不同步,则执行 此步骤以手动重新同步鼠标和键盘对。

1. 将接收器接入计算机上的 USB 端口。如果您的计算机上只有 USB SuperSpeed 端口, 则将接收器连 接至 USB SuperSpeed 端口。

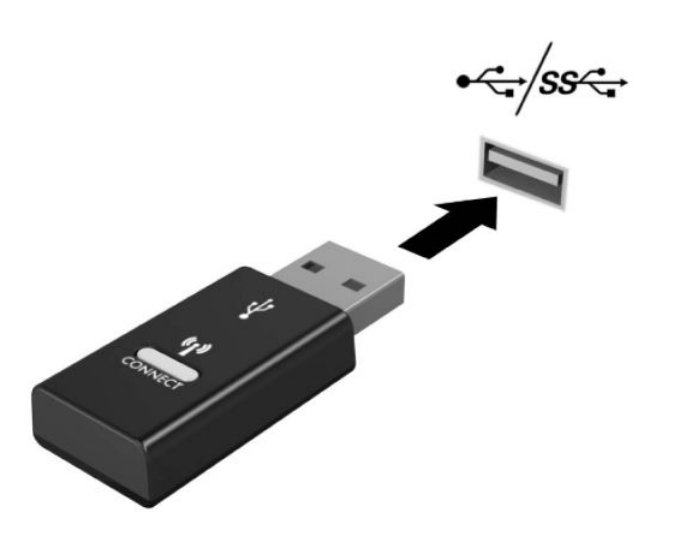

**2.** 将接收器与 USB SuperSpeed 设备隔开至少 3.0 厘米的距离,以避免与 USB SuperSpeed 设备产生信 号干扰。

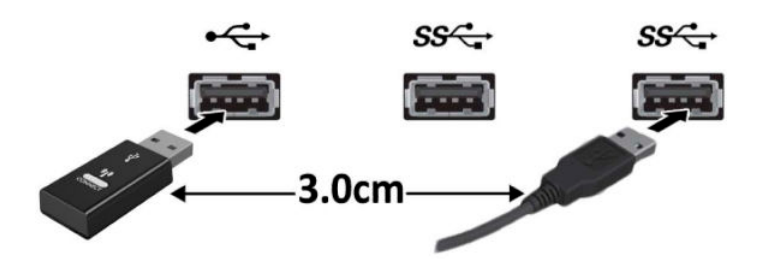

3. 按住接收器上的"连接"按钮大约 5 秒钟。在按下"连接"按钮后,接收器上的状态指示灯会闪 烁约 30 秒钟。

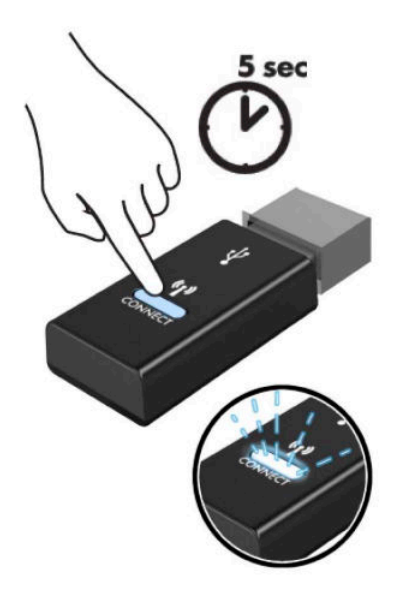

4. 在接收器上的状态指示灯闪烁时,按键盘底部的"连接"按钮 5 至 10 秒钟。在释放"连接"按钮 后,接收器上的状态指示灯会停止闪烁,表明设备已经同步。

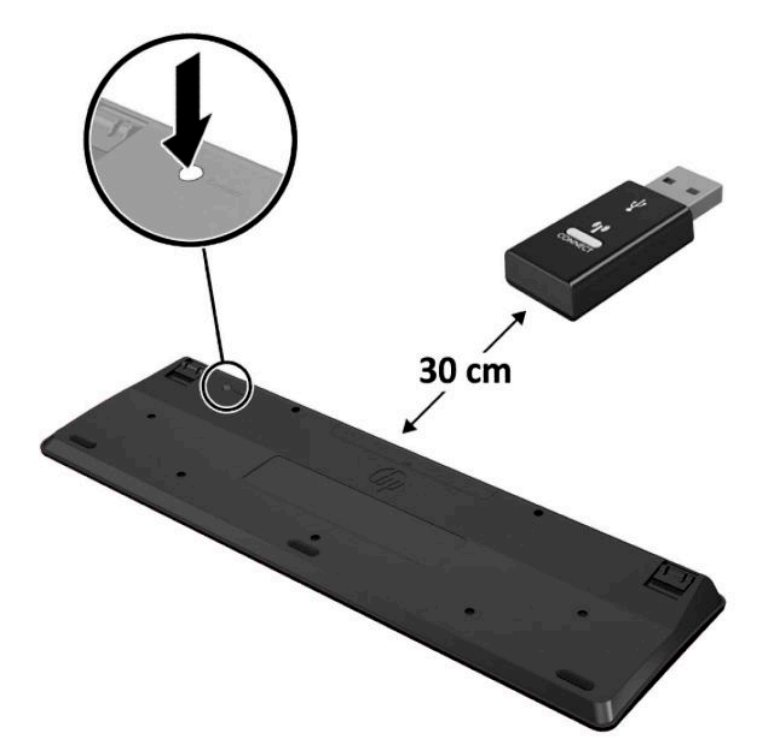

5. 按住接收器上的"连接"按钮大约 5 秒钟。在按下"连接"按钮后,接收器上的状态指示灯会闪 烁约 30 秒钟。

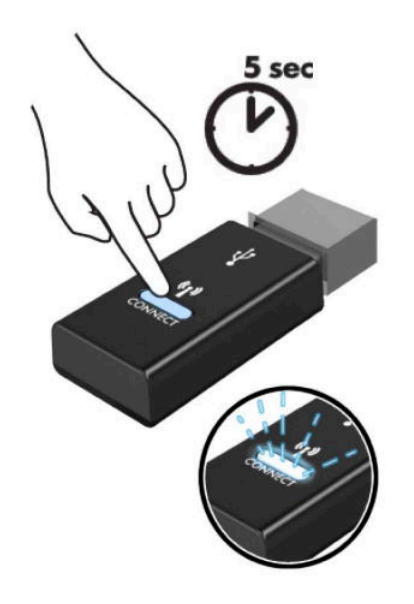

6. 在接收器上的状态指示灯闪烁时,按鼠标底部的"连接"按钮 5 至 10 秒钟。在释放"连接"按钮 后,接收器上的状态指示灯会停止闪烁,表明设备已经同步。

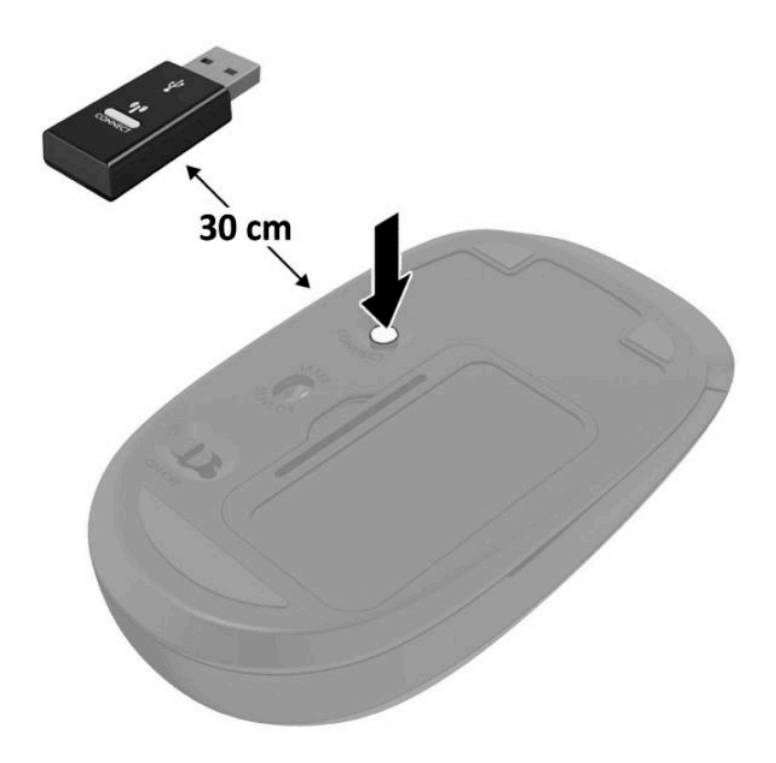

 $\overline{\mathbb{B}}$  <mark>注</mark>: 如果鼠标和键盘仍不起作用, 则取出并更换电池。如果鼠标和键盘仍不同步, 则再次同步键盘和 鼠标。

# <span id="page-37-0"></span>**A 静电释放**

手指或其他导体所释放的静电可能会损坏主板或其他对静电敏感的设备。由静电造成的损坏可能会缩 短设备的预期使用寿命。

### **防止静电损坏**

为防止静电损坏,请您遵守以下安全防范措施:

- 将产品装入防静电包装中,以免在运输和存储过程中直接用手接触产品。
- 将对静电敏感的部件运抵不受静电影响的工作区之前,请将它们放在各自的包装中进行保管。
- 先将部件放置在接地表面上,然后再将其从包装中取出。
- 请勿触摸插针、导线或电路。
- 在触摸对静电敏感的组件或装置时,一定要采取适当的接地措施。

### **接地方法**

有几种接地方法供您选择。在取放或安装对静电敏感的部件时,您可以使用以下一种或多种接地方 法:

- 您可以使用腕带,然后通过接地线与接地的工作场所或计算机机箱相连。腕带必须能够灵活伸 缩,并且接地线至少有 1 兆欧姆 +/-10% 的电阻。要达到接地目的,佩戴时请将腕带紧贴皮肤。
- 在站立的工作场合内,请使用脚跟带、脚趾带或靴带。当您站在导电地板或耗散地板垫上时,请 在双脚上系上带子。
- 请使用导电的现场维修工具。
- 配合使用防静电的折叠工作垫和便携式现场维修工具包。

如果您没有以上建议使用的设备来执行适当的接地操作,请与 HP 授权代理商、经销商或服务供应商联 系。

 $\bar{\mathbb{B}}$  注:有关静电的详细信息,请与 HP 授权代理商、经销商或服务供应商联系。

# <span id="page-38-0"></span>**B 计算机操作准则、日常维护与装运准备工 作**

# **计算机操作准则与日常维护**

请遵循以下准则正确安装和维护计算机和显示器:

- 不要将计算机放在过于潮湿、阳光直射、过热或过冷的环境中。
- 请在坚固、平整的表面上操作计算机。在计算机的各个通风面以及显示器的上方留出 10.2 厘米 (4 英寸)的空隙,以确保气流畅通。
- 请勿阻塞通风孔或进气孔,以免阻碍空气流入计算机中。在键盘支撑脚撑开的情况下,不要将键 盘直接抵在台式计算机的前面,因为这样也会阻碍空气流通。
- 请勿在卸下计算机检修面板或扩展卡插槽挡片的情况下使用计算机。
- 请勿将计算机和工人的人的人力、以免它们受对流气体或预热气流的影响。
- 如果计算机需要在单独的机箱内工作,则必须在该机箱上提供进气孔和通风孔,并且上述相同的 操作准则也适用。
- 使计算机和键盘远离各种液体。
- 请勿使用任何类型的材料遮盖显示器上的通风槽。
- 安装或启用操作系统或其他软件中的电源管理功能,包括睡眠状态。
- 请先关闭计算机,然后再进行以下任何操作:
	- 根据需要用柔软的湿布擦拭计算机表面。使用清洁用品可能会导致表面涂层褪色或损坏。
	- 有时您还需要清洁计算机的所有通风孔。细绒、灰尘及其他异物也能阻塞通风孔,阻碍空气 流动。

## <span id="page-39-0"></span>**装运准备工作**

在准备装运计算机时,请遵循以下建议:

**1.** 将硬盘驱动器上的文件备份到外部存储设备。确保备份介质在存储或运输时,不会接触电磁脉 冲。

**注:**关闭系统电源之后,硬盘驱动器将自动锁定。

- **2.** 取出并妥善保管所有可移动介质。
- **3.** 关闭计算机和外部设备。
- **4.** 从交流电源插座中拔出交流电源线,然后断开电源线与电脑的连接。
- **5.** 断开系统组件和外部设备的电源,然后断开它们与计算机的连接。

 $\bar{\mathbb{B}}$  注:在装运计算机之前,请确保所有的电路板都插接正确,并牢固地固定在电路板插槽中。

**6.** 将系统组件和外部设备装入原来的包装盒或类似的包装材料中,填入足够的填充材料以起到保护 作用。

# <span id="page-40-0"></span>**C 辅助功能**

### **辅助功能**

HP 致力于将多元性、包容性和工作/生活平衡融入公司肌理中,并且我们所做的一切都能体现这一点。 从以下几个示例中可以看出,我们如何利用差异来创造包容环境,专注于在世界各地为人们展现技术 的力量。

### **查找所需技术工具**

技术可以释放人的潜能。辅助技术可扫除障碍,并帮助您在家里、公司和社区中获得独立。辅助技术 有助于提高、维护和改进电子技术和信息技术的功能,包括台式机和笔记本计算机、平板电脑、移动 电话、打印机等。如需详细信息,请参阅第 36 [页的查找最佳的辅助技术。](#page-41-0)

### **惠普承诺**

HP 承诺为残障人士提供辅助产品和服务。此承诺是公司多元化目标的基础,并有助于确保人人得以享 受技术带来的福音。

辅助功能目标在于设计、制造和销售包括残障人士在内的每个人都能有效使用的产品和服务,确保他 们能在单个设备上或者在适当辅助设备的帮助下使用。

为实现我们的目标,此辅助功能策略制定了七个关键目标作为公司的行动指导。所有 HP 管理人员和员 工都应支持这些目标并应根据其角色和职责支持目标的实施:

- 提高公司内部对辅助功能问题的认识水平,并为员工提供设计、生产、销售和交付辅助产品和服 务所需的培训。
- 为产品和服务制定辅助功能准则,并在确保竞争力、技术和经济方面可行的情况下,要求产品开 发团队负责实施这些准则。
- 让残障人士参与制定辅助功能准则以及设计和测试产品与服务。
- 记录辅助功能特征,并以无障碍的形式公开提供有关产品和服务的信息。
- 与领先的辅助技术和解决方案供应商建立关系。
- 支持内部和外部研发,以改进与产品和服务相关的辅助技术。
- 支持并促成制定业界标准和无障碍准则。

### <span id="page-41-0"></span>**国际无障碍专业人员协会(International Association of Accessibility Professionals,IAAP)**

IAAP 是一个非营利性协会,专注于通过网络、教育和认证推进无障碍职业的发展。协会的目标在于帮 助无障碍专业人员推动其职业生涯的发展与进步,并更好地协助组织将辅助功能整合到其产品和基础 设施中。

HP 是协会的创始成员之一,与其他组织一起共同推进辅助功能领域的发展。此承诺是公司辅助功能目 标的基础,具体目标为设计、制造和销售包括残障人士在内的每个人都能有效使用的产品和服务。

IAAP 将在全球范围内联系个人、学生和组织来相互学习,发展壮大我们的行业。如果您有兴趣了解更 多信息,请前往 <http://www.accessibilityassociation.org> 加入在线社区、注册订阅新闻简报及了解会员选 项。

### **查找最佳的辅助技术**

每个人,无论是残障人士还是年龄限制人士,都应该能够传递、表达自己的意思,并利用技术与世界 联系。HP 致力于提高其内部及其客户与合作伙伴对辅助功能的认识。无论是容易看见的大字体,可解 放双手的语音识别功能还是任何其他帮助您解决具体问题的辅助技术,各种辅助技术均使 HP 产品更易 于使用。您该如何选择?

#### **评估您的需求**

技术可以释放您的潜能。辅助技术可扫除障碍,并帮助您在家里、公司和社区中获得独立。辅助技术 (AT) 有助于提高、维护和改进电子技术和信息技术的功能,包括台式机和笔记本计算机、平板电脑、移 动电话、打印机等。

可供选择的 AT 产品有很多。AT 评估应该允许您评估几种产品、解答您的疑问,并帮助您根据自己的情 况选择最佳解决方案。您可以看到,合格的 AT 评估专业人士来自多个领域,其中包括物理治疗、职业 治疗、言语/语言病理学和其他专业领域许可或认证的专业人员。此外,其他未经认证或许可的人员也 可能提供评估信息。您需要询问其经验、专业领域和收费标准,以确定他们是否符合您的需求。

#### **HP PC 和平板电脑产品的辅助功能**

以下链接提供各种 HP 产品中有关辅助功能和辅助技术(如果适用)的信息。这些资源可帮助您根据自 己的情况选择最适合的特定辅助技术功能和产品。

- HP Elite x3 辅助选项([Windows 10](http://support.hp.com/us-en/document/c05227029) 移动版)
- [HP PC Windows 7](http://support.hp.com/us-en/document/c03543992) 辅助选项
- **HP PC Windows 8** 辅助选项
- [HP PC Windows 10](http://support.hp.com/us-en/document/c04763942) 辅助选项
- HP Slate 7 平板电脑 在 HP 平板电脑 [\(Android 4.1/Jelly Bean\)](http://support.hp.com/us-en/document/c03678316) 上启用辅助功能
- HP SlateBook PC 启用辅助功能 [\(Android 4.3, 4.2/Jelly Bean\)](http://support.hp.com/us-en/document/c03790408)
- HP Chromebook PC 在您的 HP Chromebook 或 Chromebox (Chrome [操作系统\)上启用辅助功能](http://support.hp.com/us-en/document/c03664517)
- [HP Shopping–HP](http://store.hp.com/us/en/ContentView?eSpotName=Accessories&storeId=10151&langId=-1&catalogId=10051) 产品外部设备

如果您需要额外的 HP 产品辅助功能支持, 请参阅第 40 [页的联系支持部门。](#page-45-0)

可能提供额外协助的外部合作伙伴和供应商相关链接:

- <span id="page-42-0"></span>Microsoft 无障碍信息(Windows 7、Windows 8、Windows 10、Microsoft Office)
- Google 产品无障碍信息 (Android、Chrome、Google 应用程序)
- [按障碍类型分类的辅助技术](http://www8.hp.com/us/en/hp-information/accessibility-aging/at-product-impairment.html)
- [按产品类型分类的辅助技术](http://www8.hp.com/us/en/hp-information/accessibility-aging/at-product-type.html)
- [辅助技术供应商与产品说明](http://www8.hp.com/us/en/hp-information/accessibility-aging/at-product-descriptions.html)
- [辅助技术行业协会](http://www.atia.org/) (ATIA)

### **标准和法规**

### **标准**

《联邦采购条例》(FAR) 第 508 条标准由美国无障碍委员会制定,旨在解决有身体、感官或认知障碍的 人士使用信息通信技术 (ICT) 的问题。该标准包含各类特定技术的技术标准,也包含对产品功能的性能 要求。特定标准涵盖软件应用程序和操作系统、基于 Web 的信息和应用程序、计算机、电信产品、视 频和多媒体以及独立封闭产品。

#### **指令 376 – EN 301 549**

EN 301 549 标准由欧盟在指令 376 中建立,作为 ICT 产品公共采购在线工具包的依据。标准规定了适用 于 ICT 产品和服务的无障碍要求,并描述了每项无障碍要求的测试程序和评估方法。

#### **Web 内容无障碍指南 (WCAG)**

Web 内容无障碍指南 (WCAG) 源自 W3C 的 Web 无障碍倡议 (WAI),可帮助 Web 设计和开发人员创建能够 更好地满足残障人士或年龄限制人士需求的网站。WCAG 推动了所有 Web 内容(文本、图像、音频和视 频)和 Web 应用程序的无障碍发展。WCAG 可以精确测试,易于理解和使用,并允许 Web 开发人员灵 活创新。WCAG 2.0 也获批准成为 [ISO/IEC 40500:2012](http://www.iso.org/iso/iso_catalogue/catalogue_tc/catalogue_detail.htm?csnumber=58625/)。

WCAG 专门解决视力、听力、身体、认知和神经障碍者以及有辅助功能需求的年龄限制 Web 用户访问网 络时所遇到的障碍。WCAG 2.0 规定了无障碍内容的特征:

- **可感知**(例如,解决替代图像的文本描述、音频的字幕、演示的适应性以及颜色对比)
- **可操作**(解决键盘访问、颜色对比、输入时机、避免卡机和导航)
- **可理解**(解决可读性、可预测性和输入帮助)
- **稳健**(例如,解决辅助技术的兼容性)

#### **法规和规定**

IT 和信息无障碍领域的立法重要性日益凸显。本节提供了有关重要法规、规定和标准信息的链接。

- [美国](http://www8.hp.com/us/en/hp-information/accessibility-aging/legislation-regulation.html#united-states)
- [加拿大](http://www8.hp.com/us/en/hp-information/accessibility-aging/legislation-regulation.html#canada)
- [欧洲](http://www8.hp.com/us/en/hp-information/accessibility-aging/legislation-regulation.html#europe)
- [英国](http://www8.hp.com/us/en/hp-information/accessibility-aging/legislation-regulation.html#united-kingdom)
- <span id="page-43-0"></span>● [澳大利亚](http://www8.hp.com/us/en/hp-information/accessibility-aging/legislation-regulation.html#australia)
- [全球](http://www8.hp.com/us/en/hp-information/accessibility-aging/legislation-regulation.html#worldwide)

#### **美国**

《康复法案》第 508 条规定,各机构必须确定适用于 ICT 采购的标准,进行市场调研以确定辅助产品和 服务的可用性,并记录其市场调研结果。以下资源有助于满足第 508 条的要求:

- [www.section508.gov](https://www.section508.gov/)
- **[Buy Accessible](https://buyaccessible.gov)**

美国无障碍委员会目前正在更新第 508 条标准。此项工作将涉及新技术和其他需要修改标准的领域。 有关详细信息,请参阅第 508 [条更新](http://www.access-board.gov/guidelines-and-standards/communications-and-it/about-the-ict-refresh)。

《电信法》第 255 条规定,电信产品和服务应能够为残障人士所用。FCC 规则涵盖家庭或办公室中使用 的所有硬件和软件、电话网设备和电信设备。此类设备包括电话、无线电话、传真机、应答机和寻呼 机。FCC 规则还涵盖基本和特殊的电信服务,包括常规电话呼叫、呼叫等待、快速拨号、呼叫转移、计 算机提供的查号服务、呼叫监控、呼叫者识别、呼叫跟踪、重复拨号以及语音邮件和为呼叫者提供选 择菜单的互动语音应答系统。有关详细信息,请参阅[联邦通信委员会第](http://www.fcc.gov/guides/telecommunications-access-people-disabilities) 255 条信息。

#### **《21 世纪通信和视频无障碍法案》(CVAA)**

为促进残障人士对现代通信的使用,CVAA 更新了联邦通信法, 对 20 世纪 80 年代和 90 年代制定的无障 碍法律进行更新,纳入新的数字、宽带和移动创新举措。规定由 FCC 执行,并记录为 47 CFR 第 14 部分 和第 79 部分。

● FCC 关于 CVAA [的指南](https://www.fcc.gov/consumers/guides/21st-century-communications-and-video-accessibility-act-cvaa)

其他美国法规和倡议

● 《美国残疾人法案》(ADA)[、《电信法案》、《康复法案》等](http://www.ada.gov/cguide.htm)

#### **加拿大**

《安大略省残疾人无障碍法案》(AODA) 旨在制定和实施无障碍标准,使安大略省残障人士能够无障碍 获得物品、服务和设施,并帮助残障人士参与制定无障碍标准。AODA 的第一个标准是客户服务标准; 但是,运输、就业和信息及通信标准也正在制定当中。AODA 适用于安大略省政府、立法议会、各个指 定的公共部门组织以及为公众或其他第三方提供物品、服务或设施且在安大略省至少有一名雇员的各 其他人员或组织;无障碍措施必须在 2025 年 1 月 1 日或之前实施。有关详细信息,请参阅 [《安大略省残疾人无障碍法案》](http://www8.hp.com/ca/en/hp-information/accessibility-aging/canadaaoda.html)(AODA)。

#### **欧洲**

EU 指令 376 ETSI 技术报告 ETSI DTR 102 612:"人机因素 (HF);欧洲 ICT 领域产品和服务的公共采购无 障碍要求(欧盟委员会指令 M 376 第 1 阶段)"已经发布。

背景:三个欧洲标准化组织已经成立了两个并行项目小组,负责执行欧盟委员在"给 CEN、CENELEC 和 ETSI 的指令 376,以支持 ICT 领域产品和服务公共采购的无障碍要求"中规定的工作。

ETSI TC 人机因素专家工作组 333 (STF333) 已经出具了 ETSI DTR 102 612 报告。有关 STF333 所完成工作 的详细信息(例如职权范围、详细工作任务的说明、工作时间计划、先前的草案、收到的意见清单以 及工作组的联系方式),可以在[特别工作组](https://portal.etsi.org/home.aspx) 333 中找到。

<span id="page-44-0"></span>有关合适测试和符合性方案评估的部分由一个并行项目实施,详见 CEN BT/WG185/PT。有关详细信息, 请访问 CEN 项目团队网站。这两个项目之间配合紧密。

- CEN [项目团队](http://www.econformance.eu)
- [欧洲委员会电子无障碍指令](http://www8.hp.com/us/en/pdf/legislation_eu_mandate_tcm_245_1213903.pdf) (PDF 46KB)
- [委员会低调推行电子无障碍](https://www.euractiv.com/)

#### **英国**

颁布 1995 年《反残障歧视法》(DDA) 的目的在于确保英国的视障和残障用户可以无障碍访问网站。

[W3C UK](http://www.w3.org/WAI/Policy/#UK/) 政策

#### **澳大利亚**

澳大利亚政府已宣布实施 Web [内容无障碍准则](http://www.w3.org/TR/WCAG20/) 2.0 的计划。

所有澳大利亚政府网站将在 2012 年之前达到 A 级标准,并在 2015 年之前达到双 A 标准。新标准取代 于 2000 年作为机构的强制性要求出台的 WCAG 1.0。

#### **全球**

- JTC1 [无障碍特别工作组](http://www.jtc1access.org/) (SWG-A)
- G3ict: [全球包容性信息与通信技术倡议](http://g3ict.com/)
- [意大利无障碍法规](http://www.pubbliaccesso.gov.it/english/index.htm)
- W3C [无障碍网页倡议](http://www.w3.org/WAI/Policy/) (WAI)

## **相关无障碍资源和链接**

以下组织可能是有关残障人士和年龄限制人士信息的良好资源。

**注:**本清单并非详尽无遗。其中提供的组织仅供参考。对于您在互联网上可能找到的信息或联系人, HP 不承担任何责任。在此页面上列出组织名称并不意味着 HP 为其背书。

### **组织**

- 美国残疾人协会 (AAPD)
- 辅助技术法案计划协会(The Association of Assistive Technology Act Programs,ATAP )
- 美国听觉损伤协会 (Hearing Loss Association of America, HLAA)
- 信息技术技术援助和培训中心(Information Technology Technical Assistance and Training Center, ITTATC)
- 灯塔国际
- 美国失聪人士协会
- 美国盲人联合会
- <span id="page-45-0"></span>● 北美康复工程与辅助技术学会 (RESNA)
- 失聪和重听人士电信公司 (Telecommunications for the Deaf and Hard of Hearing, Inc., TDI)
- W3C 无障碍网页倡议 (WAI)

### **教育机构**

- 加利福尼亚州立大学北岭分校,残疾人中心 (CSUN)
- 威斯康星大学麦迪逊分校,跟踪中心
- 明尼苏达大学计算机设施项目

### **其他残障资源**

- ADA(《美国残疾人法案》)技术援助计划
- 商业与残障网络
- **EnableMart**
- 欧洲残疾人论坛
- 工作适应网络
- **Microsoft Enable**
- 美国司法部 残疾人权利法律指南

### **HP 链接**

[联系人表单](https://h41268.www4.hp.com/live/index.aspx?qid=11387)

HP [舒适和安全指南](http://www8.hp.com/us/en/hp-information/ergo/index.html)

HP [公共部门销售](https://government.hp.com/)

## **联系支持部门**

**注:**支持人员仅使用英语。

- 失聪或重听客户如对 HP 产品的技术支持或辅助功能有疑问,请:
	- 使用 TRS/VRS/WebCap 致电 (877) 656-7058,时间为山地时间星期一至星期五,早上 6 点至晚 上 9 点。
- 其他残疾人士或年龄限制人士如对 HP 产品的技术支持或辅助功能有疑问,可选择以下方案之一:
	- 致电 (888) 259-5707,时间为山地时间星期一至星期五,早上 6 点至晚上 9 点。
	- 填写[残疾人士或年龄限制人士联系表](https://h41268.www4.hp.com/live/index.aspx?qid=11387)。

<span id="page-46-0"></span>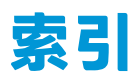

#### **A**

AT(辅助技术) 查找 [36](#page-41-0) 用途 [35](#page-40-0) 安全锁 安装 [6](#page-11-0) 安装 WLAN 模块 [21](#page-26-0) 安全锁 [6](#page-11-0) 电池 [25](#page-30-0) 固态驱动器 [17](#page-22-0) 计算机检修面板 [10](#page-15-0) 内存模块 [10,](#page-15-0) [11](#page-16-0) 硬盘驱动器 [15](#page-20-0) 安装计算机 [5](#page-10-0) 安装准则 [8](#page-13-0)

#### **B**

背面组件 [3](#page-8-0) 标准和法规, 辅助功能 [37](#page-42-0)

### **C**

产品 ID 的位置 [3](#page-8-0)

#### **D**

第 508 条无障碍标准 [37,](#page-42-0) [38](#page-43-0) 电池 安装 [25](#page-30-0) 拆卸 [25](#page-30-0) 电源线连接 [7](#page-12-0)

#### **F**

辅助功能 [35](#page-40-0) 辅助功能需要评估 [36](#page-41-0) 辅助技术 (AT) 查找 [36](#page-41-0) 用途 [35](#page-40-0)

### **G**

固态驱动器 安装 [17](#page-22-0) 拆卸 [17](#page-22-0) 规格,内存模块 [10](#page-15-0) 国际无障碍专业人员协会 [36](#page-41-0)

#### **H**

HP 辅助策略 [35](#page-40-0)

#### **J**

计算机操作准则 [33](#page-38-0) 检修面板 备件 [10](#page-15-0) 拆卸 [9](#page-14-0) 键盘 同步无线 [29](#page-34-0) 静电释放,防止损坏 [32](#page-37-0)

#### **K**

客户支持, 辅助功能 [40](#page-45-0)

#### **L** 立式计算机转换 [4](#page-9-0)

#### **N**

内存模块 安装 [10,](#page-15-0) [11](#page-16-0) 插槽 [10](#page-15-0) 拆卸 [11](#page-16-0) 规格 [10](#page-15-0) 最大 [10](#page-15-0)

#### **Q** 前部组件 [2](#page-7-0)

#### **S**

鼠标 同步无线 [29](#page-34-0)

#### **T** 通风准则 [33](#page-38-0) 同步无线键盘和鼠标 [29](#page-34-0)

### **V**

VESA 安装孔 [5](#page-10-0)

#### **W**

WLAN 模块 安装 [21](#page-26-0) 拆卸 [21](#page-26-0)

### **X**

卸下 WLAN 模块 [21](#page-26-0) 电池 [25](#page-30-0) 固态驱动器 [17](#page-22-0) 计算机检修面板 [9](#page-14-0) 内存模块 [11](#page-16-0) 硬盘驱动器 [14](#page-19-0) 序列号位置 [3](#page-8-0)

### **Y**

硬盘驱动器 安装 [15](#page-20-0) 拆卸 [14](#page-19-0)

### **Z**

装运准备工作 [34](#page-39-0) 资源, 辅助功能 [39](#page-44-0)